# REFERENCE MANUAL

# *LAPTOP PRINTER* E

## SEIKOSHA

This manual and the program samples described in it are copyrighted by Seikosha Co., Ltd., with all rights reserved. No part of this publication may be reproduced, stored in a retrieval system, or transmitted, in any form or by any means, mechanical, photocopying, recording or otherwise, without the prior written permission of Seikosha Co., Ltd.

• IBM is a registered trademark of International Business Machines Corporation.

Copyright® 1991 by Seikosha Co., Ltd. Tokyo, Japan

### **Contents**

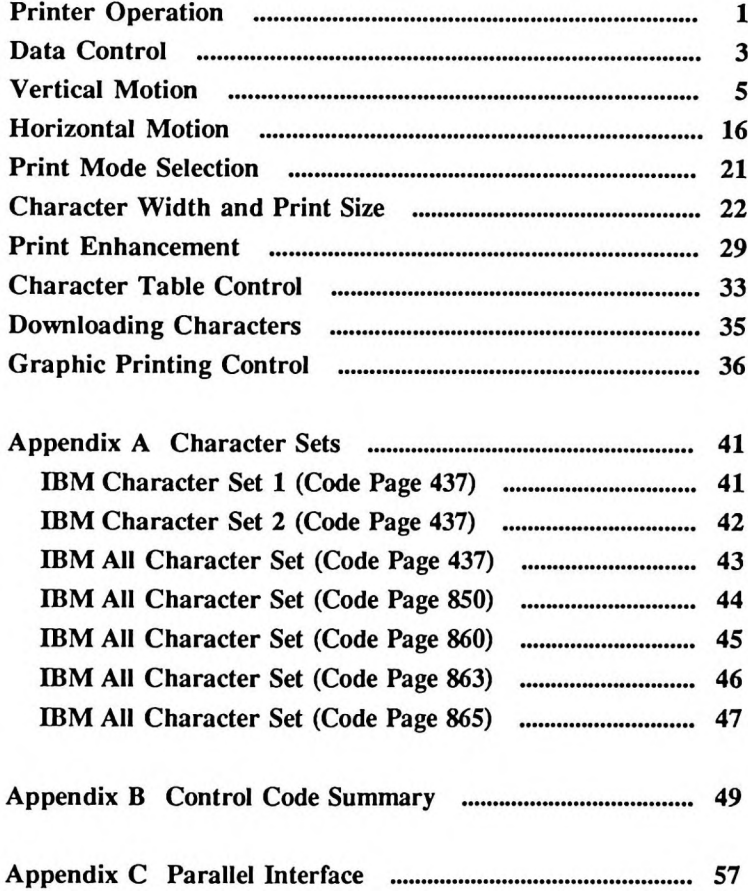

 $\frac{\partial \mathbf{E}_{\mathbf{y}}}{\partial \mathbf{y}} = \mathbf{0}$ 

 $\mathcal{L}(\mathcal{L})$  ,  $\mathcal{L}(\mathcal{L})$ 

### <span id="page-4-0"></span>**Printer Operation**

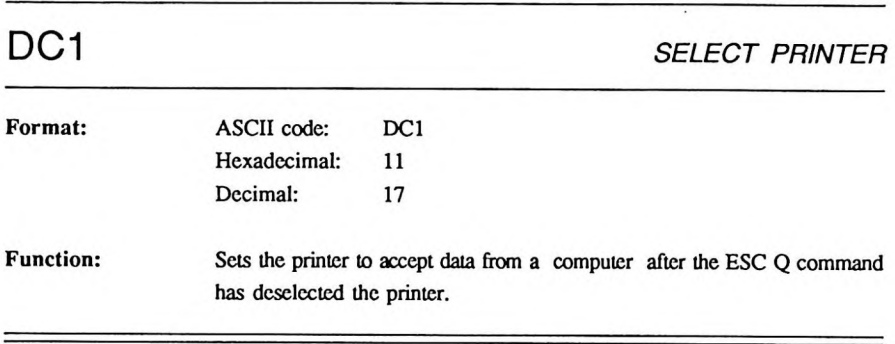

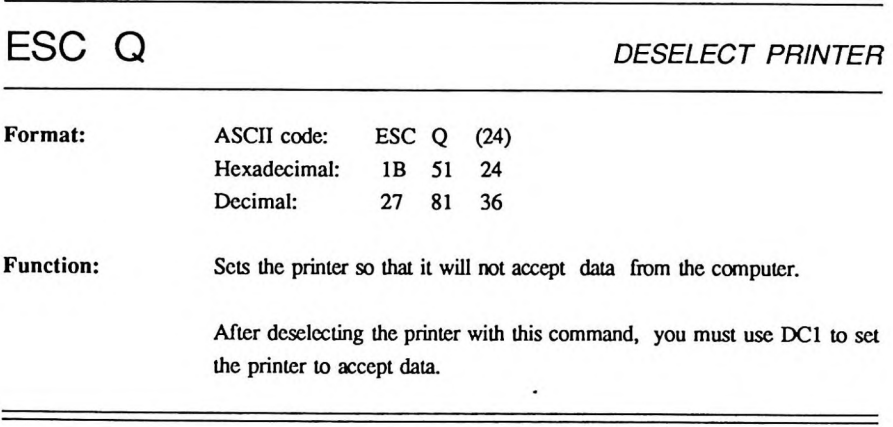

-

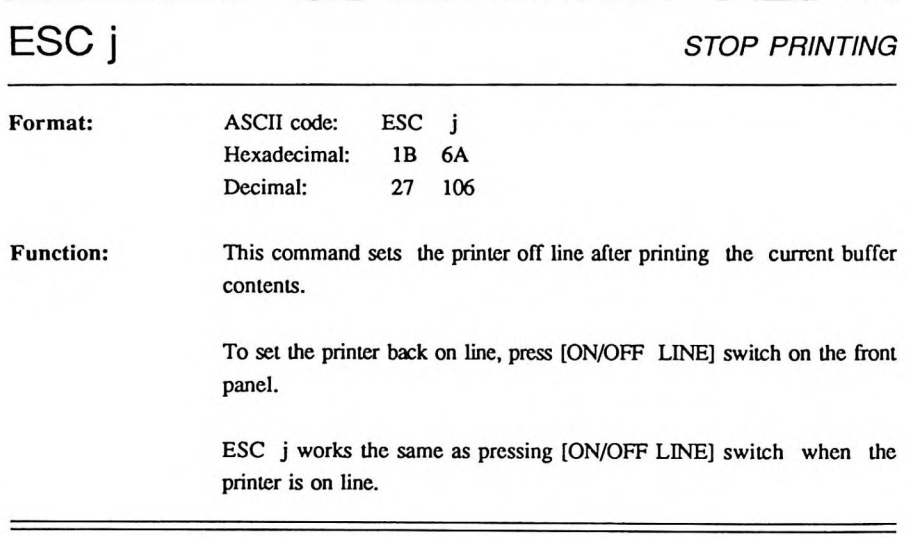

### <span id="page-6-0"></span>**Data Control**

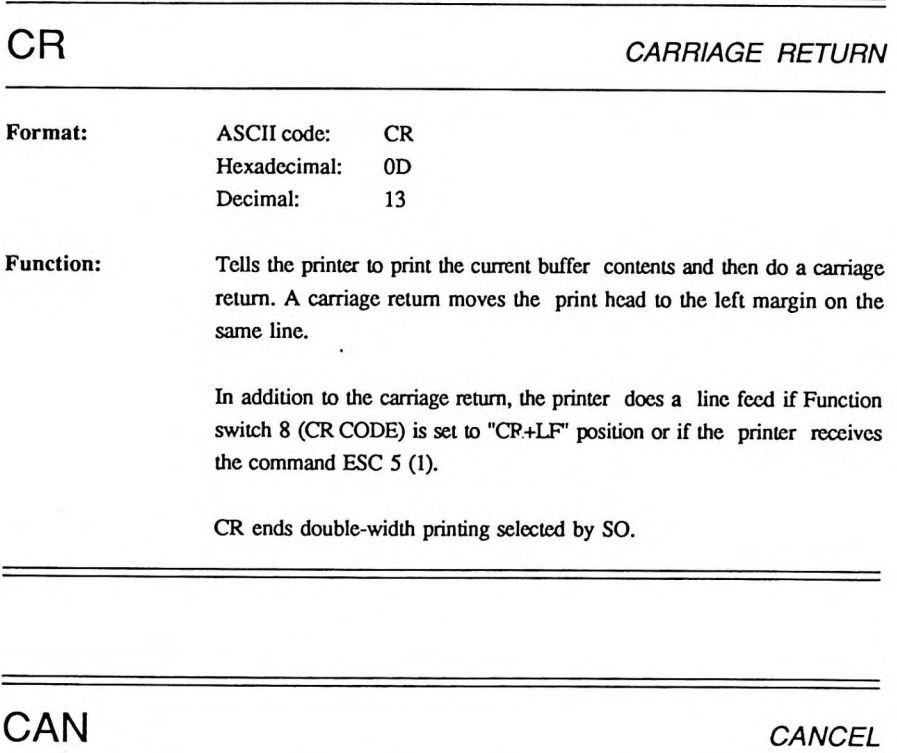

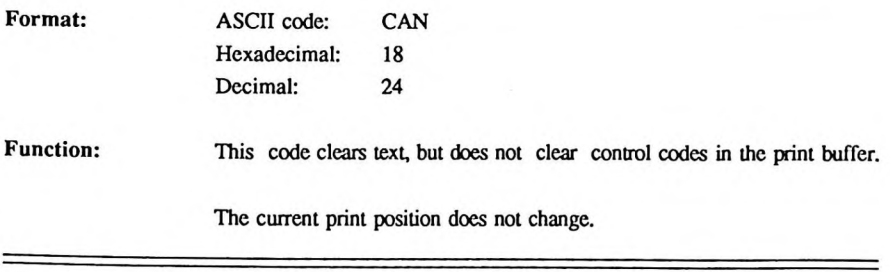

### **Printing Direction**

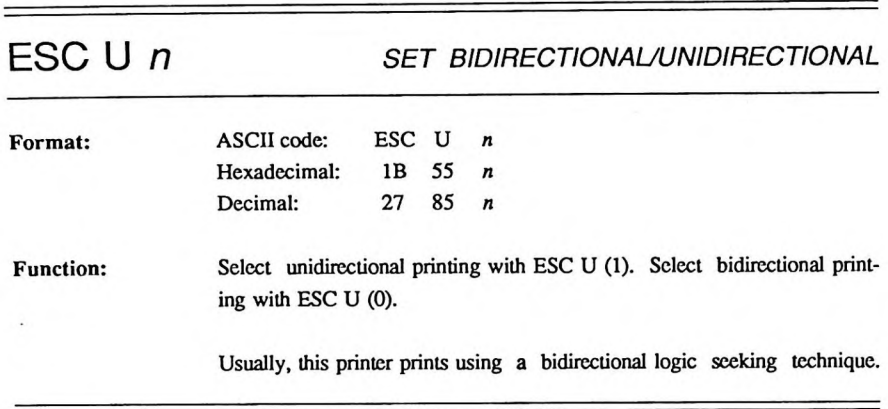

 $=$ 

 $\ddot{\phantom{0}}$ 

### <span id="page-8-0"></span>**Vertical Motion**

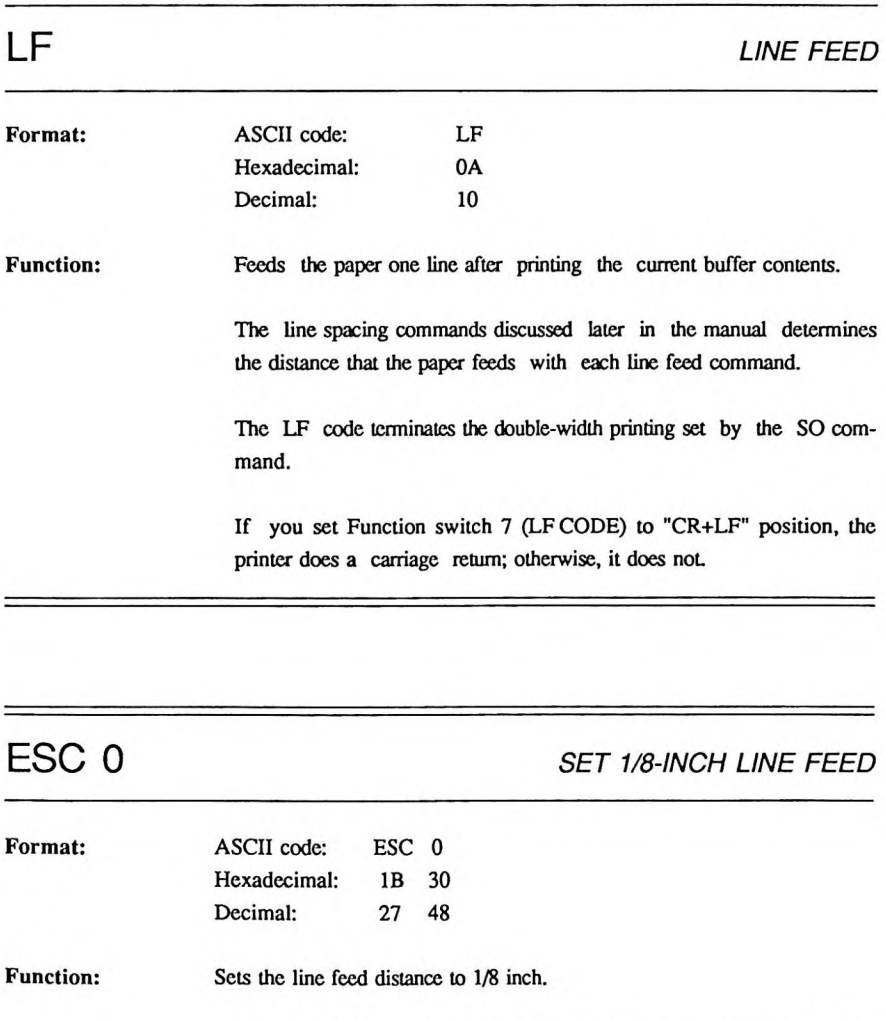

When you first turn on the printer, the line feed distance is 1/6 inch. The ESC 0 command changes the line feed distance to 1/8 inch.

 $=$ 

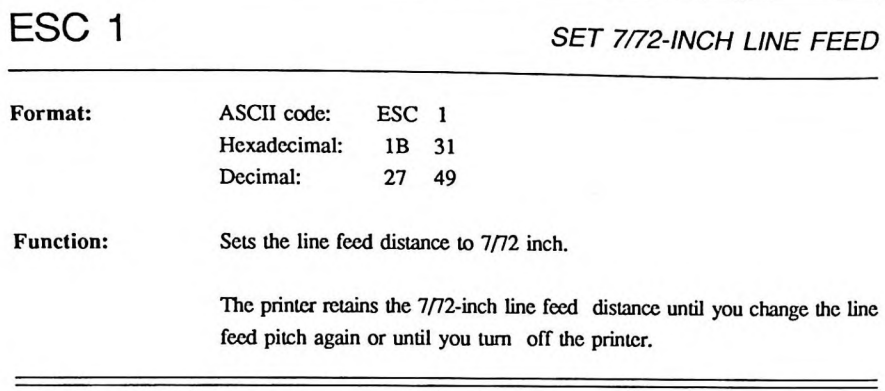

 $\frac{1}{2} \left( \frac{1}{2} \right) \left( \frac{1}{2} \right) \left( \frac$ 

=

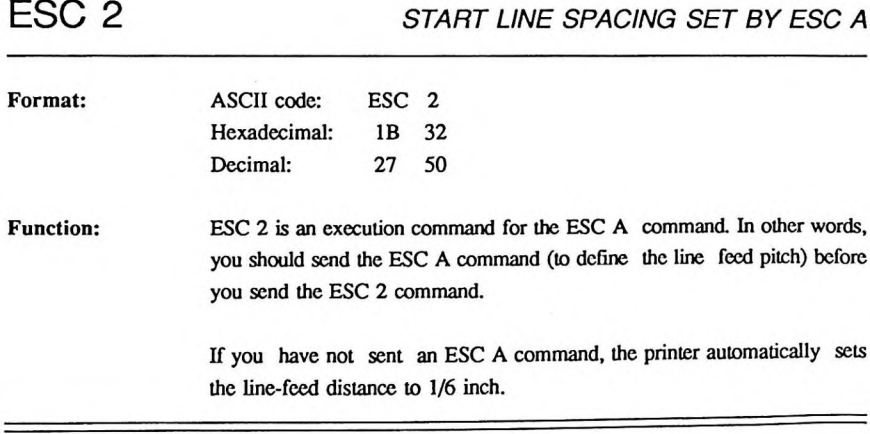

—

### ESC 3 *n SET VARIABLE LINE FEED*

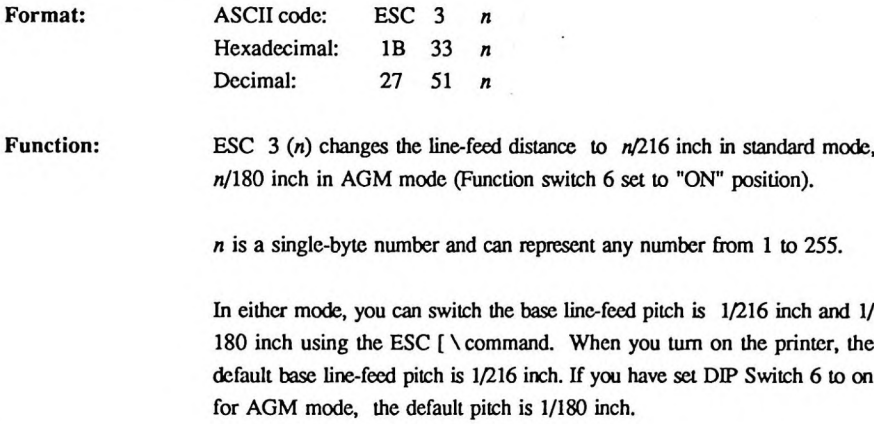

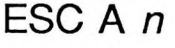

**STORE VARIABLE LINE SPACING** 

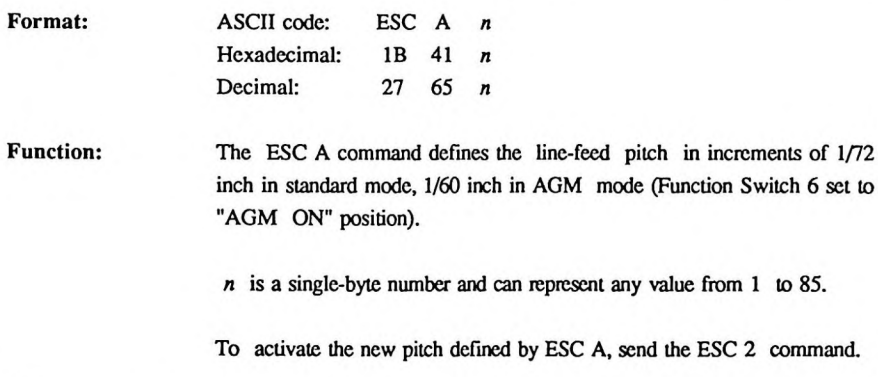

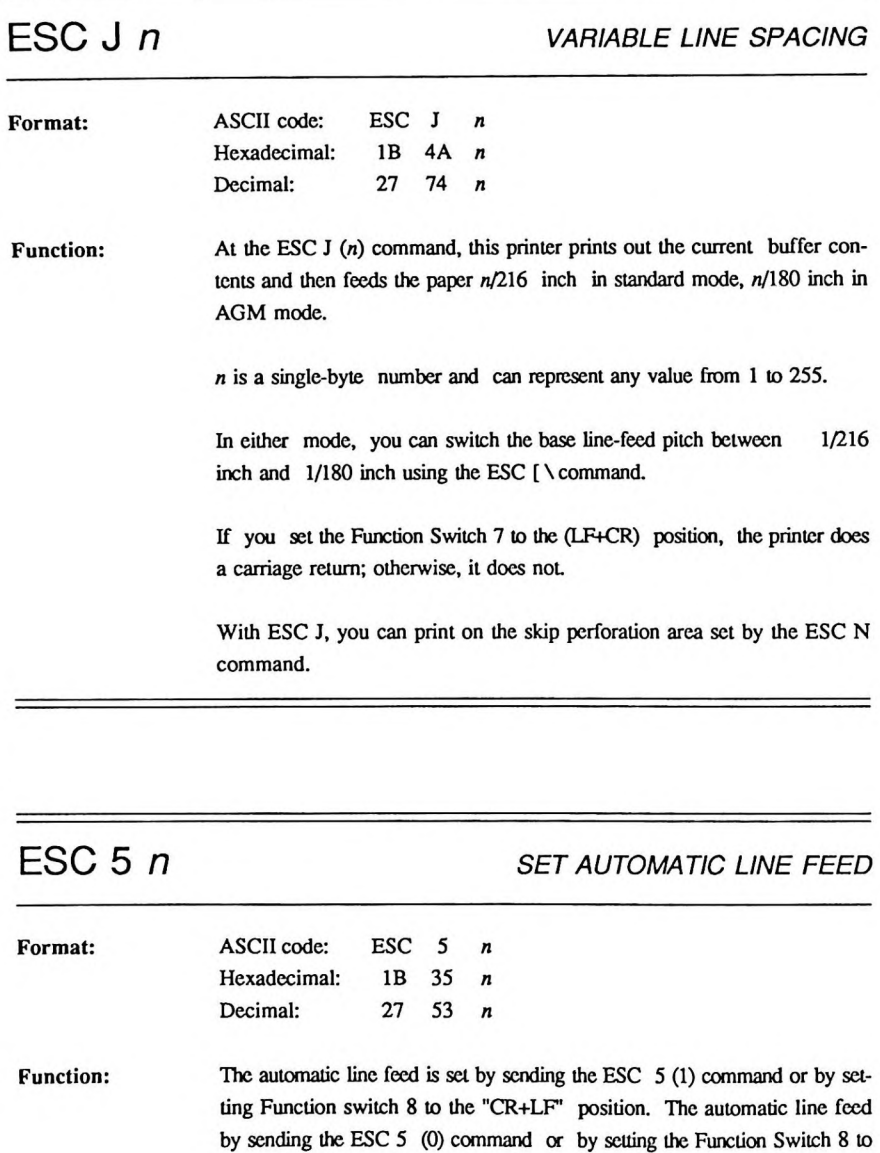

 $\overline{\phantom{0}}$ 

the "CR only" position.

### *Vertical Motion*

 $-$ 

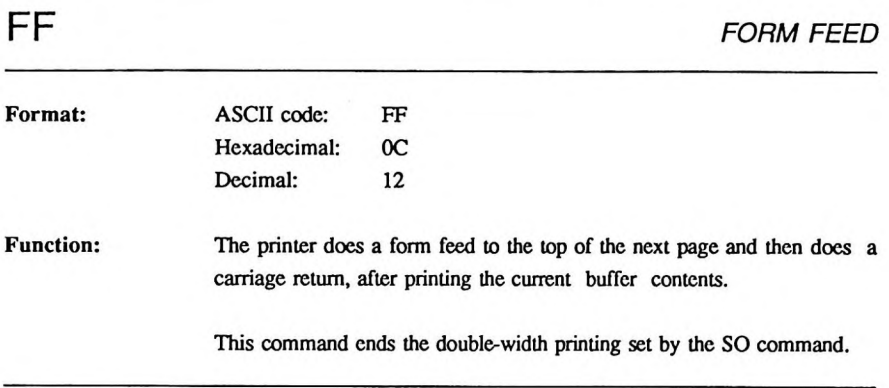

 $\overline{\phantom{a}}$ 

### ESC C<sup>r</sup> *n SET FORM LENGTH IN LINES*

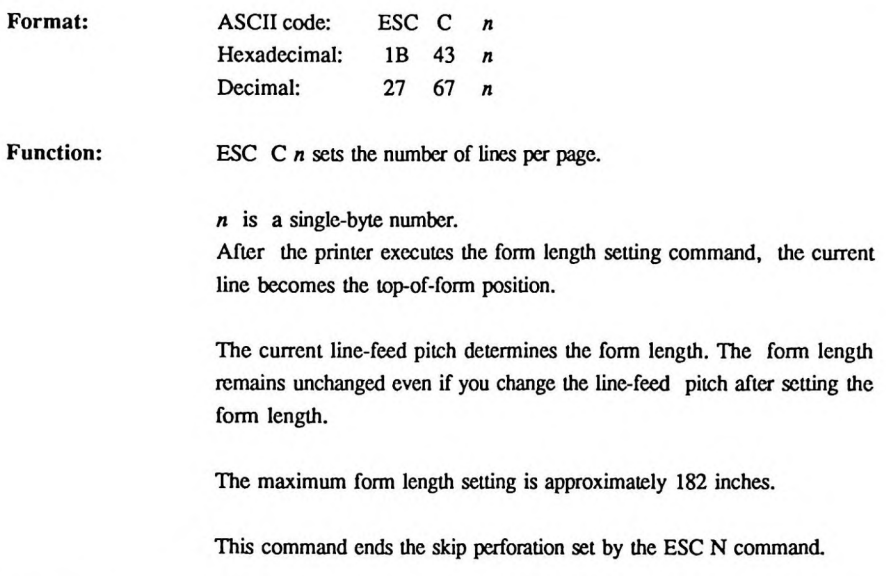

### ESC C NUL *n set form length in inches*

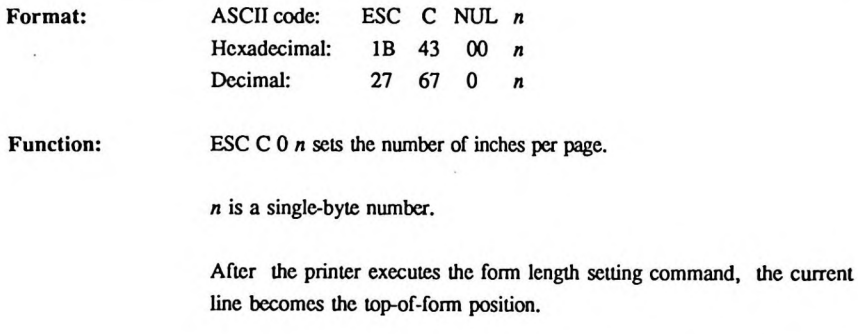

The current linc-fccd pitch determines the form length. The form length remains unchanged even if you change the line-feed pitch after setting the form length.

The maximum form length setting is approximately 182 inches.

This command ends the skip perforation set by the ESC N command.

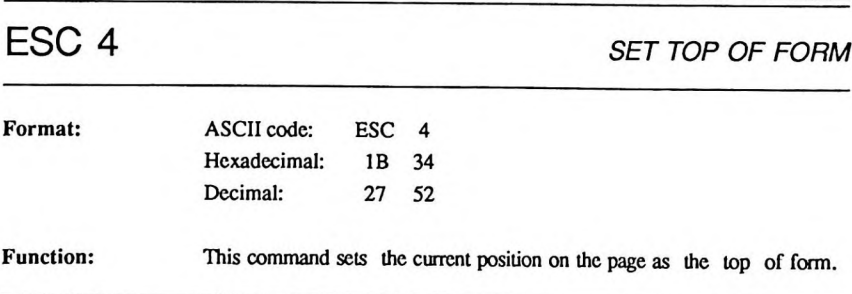

### ESC N *n SET SKIP PERFORATION*

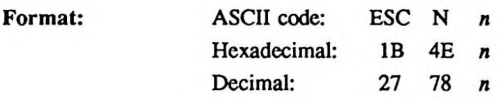

Function: Sets the number of lines to skip at the end of each page.

The value of *n* shows the number of lines you might want to skip at the bottom of a page. With this value set correctly, you can avoid printing on the perforation.  $n$  is a single-byte number and can represent any value from <sup>1</sup> to 255. If the value you set for *n* is greater than the page length (in lines), the printer does a form feed after printing each line that would print below the bottom of the page.

The current line-feed pitch determines the skip distance. The skip distance remains unchanged even if you change the line-feed pitch after setting the skip perforation.

Either the ESC O command or the form length setting command ends the skip perforation function.

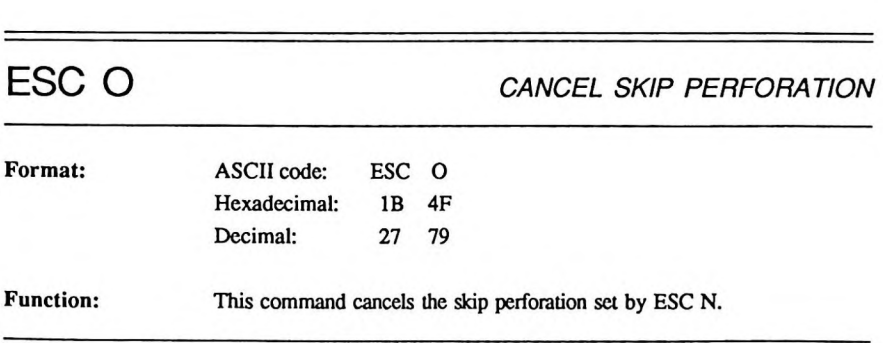

### *Vertical Motion*

the company's company's production of

-

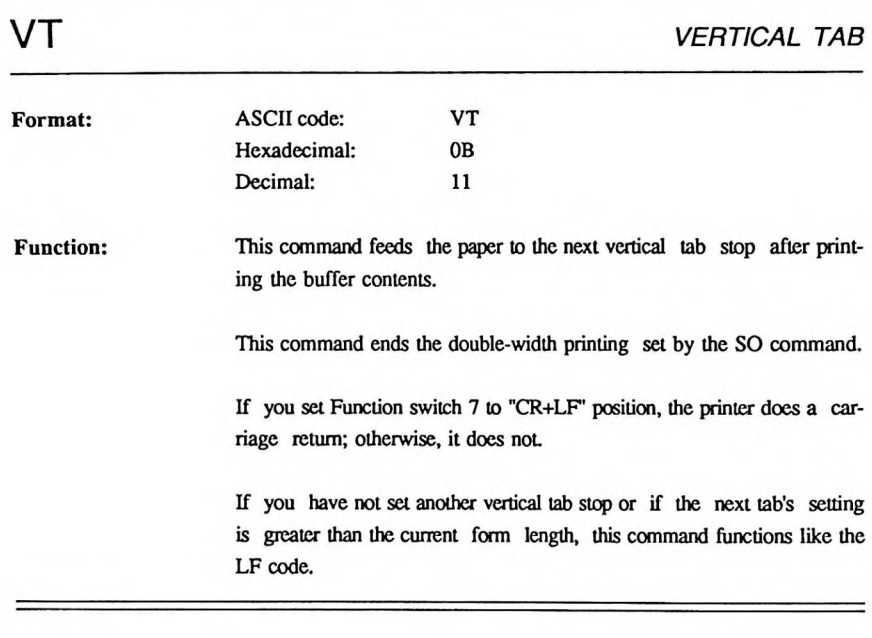

### ESC B n1...n64 *set vertical tabs* NUL

 $\frac{1}{2}$ 

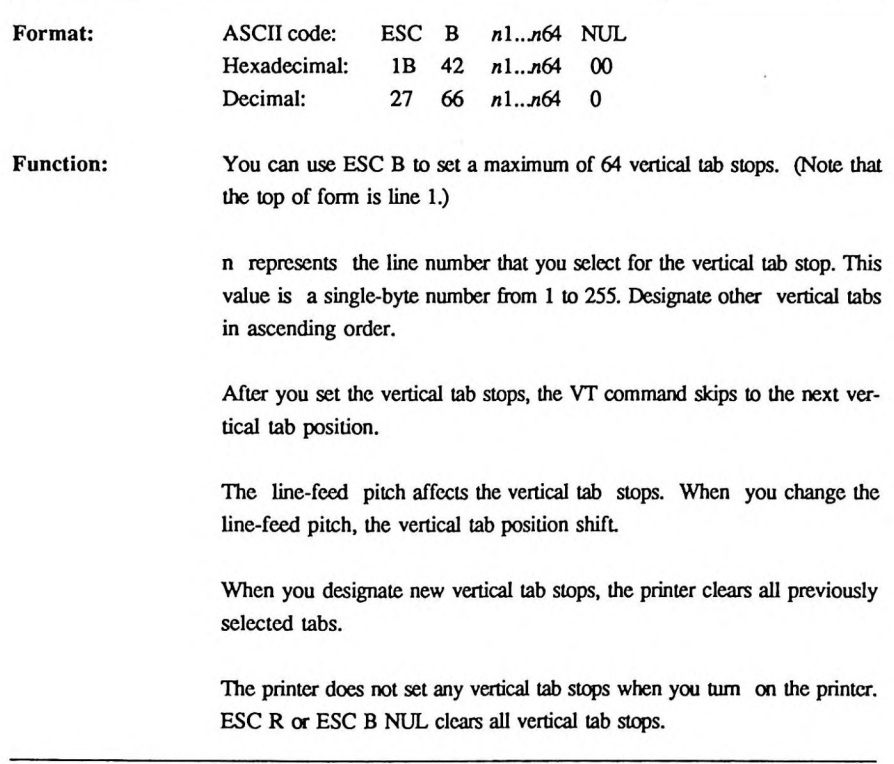

ċ

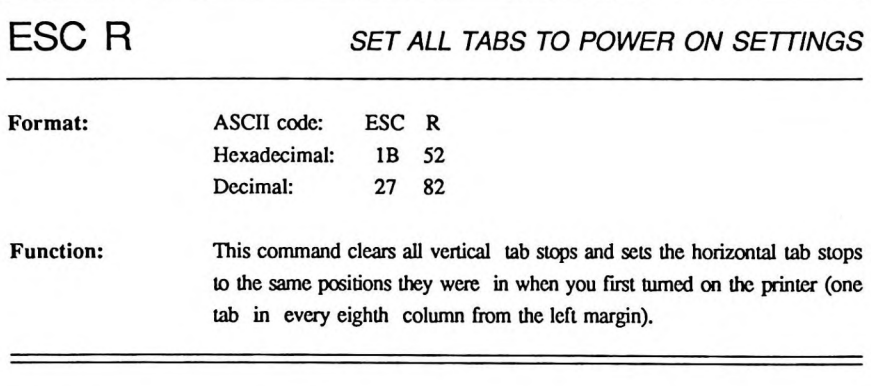

the company's property of the company's company's company's property of the company's

-

*Vertical Motion*

### ESC [ \ n1 *n2 SET BASE LINE-FEED PITCH* NUL NUL ml *m2*

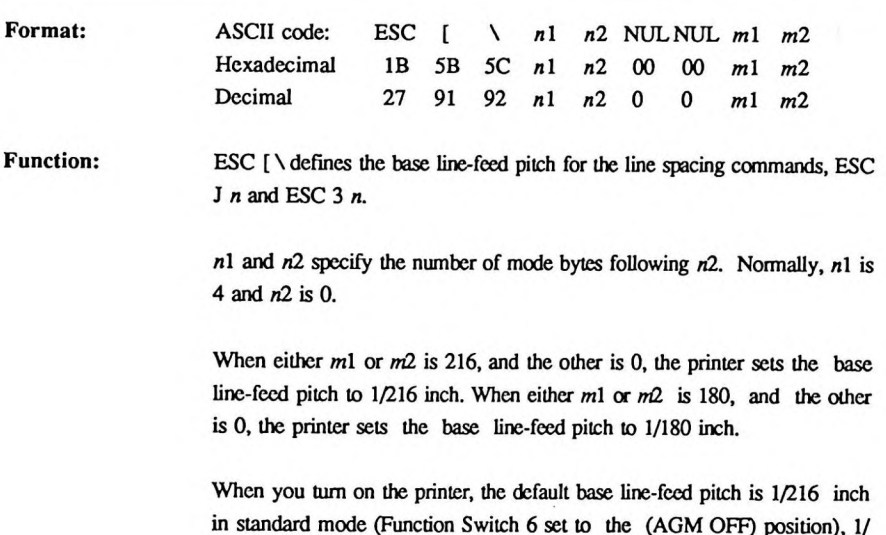

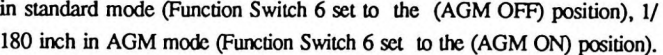

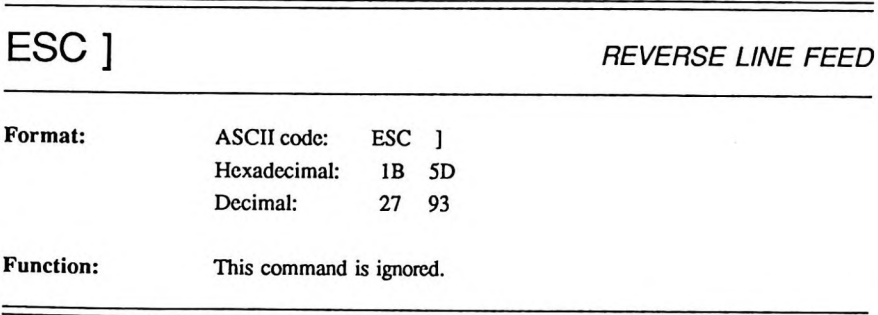

### <span id="page-19-0"></span>**Horizontal Motion**

HT *HORIZONTAL TAB* **Format:** ASCII code: HT Hexadecimal: 09 Decimal: 9 Function: Moves the print head to the next horizontal tab stop after printing the buffer contents. If there is no horizontal tab stop to the right of the current print head position, or if you set the next tab stop position to <sup>a</sup> position beyond the current right margin, the printer ignores HT. Set tab stops with the ESC D command. When you first turn on the printer, there is a horizontal tab stop at every eighth column, beginning al column 9.

### ESC D n1...n28 *set horizontal tabs* NUL

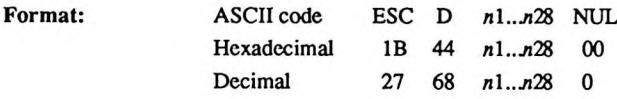

**Function:** You can set the maximum of 28 horizontal tab stops. (Note that the left margin setting is column 0.)

> *n* represents the column number that you select for the horizontal tab stop. This value is a single-byte number from <sup>1</sup> to 137. Enter the number for the appropriate column after you have counted it off, beginning with column 0. Designate other horizontal tabs from left to right (in ascending order).

> After you set the horizontal tab stops, the HT command skips to the next tab position to the right.

> The character pitch and the printing mode affect the horizontal tabs. If the current font is proportionally spaced, the printer uses the width of the space code (32 Decimal) as the character pitch.

> When you first turn on the printer, there is a horizontal tab stop at every eighth column from the left margin.

> When you designate new horizontal tab stops, the printer clears all previously selected tab.

> To reset the horizontal tabs to this default setting, use the ESC R command. To clear all tab stops, send the ESC D NUL command.

> Horizontal tab stops are set at every eighth column when the printer is turned on.

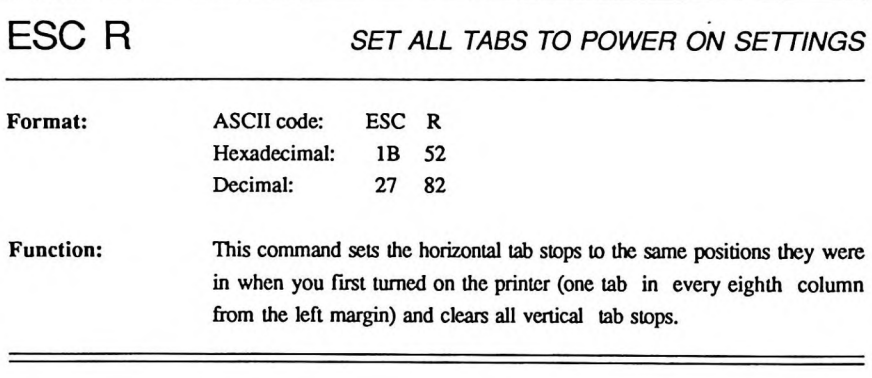

-

The lot of the

### ESC X n1 *n2 SET LEFT AND RIGHT MARGINS*

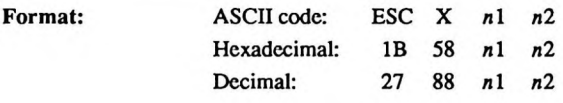

**Function:** Based on the current font pitch, you can set the left and right margins to specific character positions. Send ESC X, followed by the left margin position  $(n1)$  and the right margin position  $(n2)$ .

> Check how many characters per inch there are in the current font. Then, count the appropriate number of character spaces from the left edge of the page  $(1 < n<sub>1</sub> < n<sub>2</sub> <$  maximum number of characters per line in the current font pitch).

> Once set, the margin positions on the page do not change, even if you change the character-font pitch. If you want to change the margins in <sup>a</sup> new font pitch, send the ESC  $X$  nl n2 command again with revised margin settings.

> The minimum distance between the left and right margins is 2/5 inch. If you give values that would result in less than 2/5 inch between the margins, the printer ignores this command.

> If you set the left margin to the left of the previous left margin setting, data prints at the original left-margin position of following data does not change. If you set the right margin to the right of the right-most column, the right-most column becomes the right margin.

 $=$ 

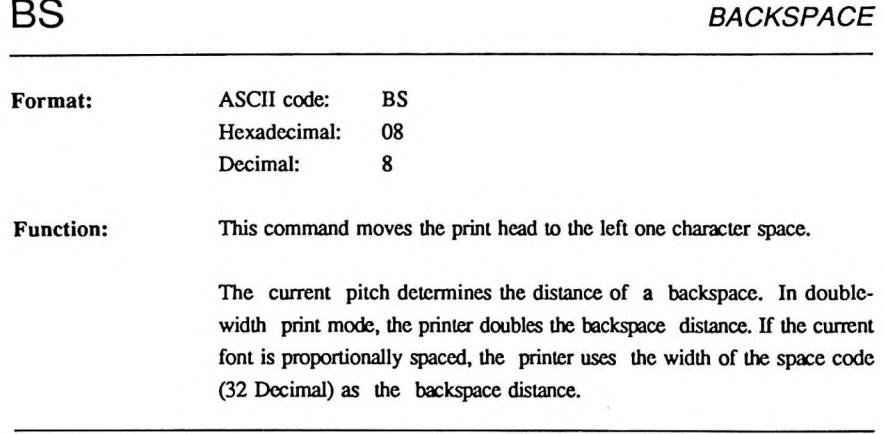

-

-

<u> Anglick Station (Station Station Station Station Station Station Station Station Station Station Station Station Station Station Station Station Station Station Station Station Station Station Station Station Station Sta</u>

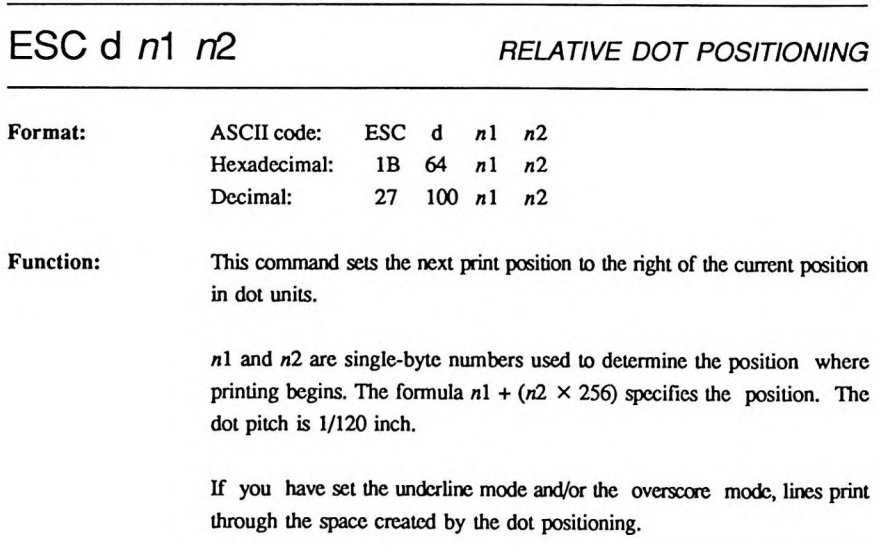

<u> 1989 - Jan Barnett, amerikansk politik (d. 1989)</u>

l.

### <span id="page-24-0"></span>**Print Mode Selection**

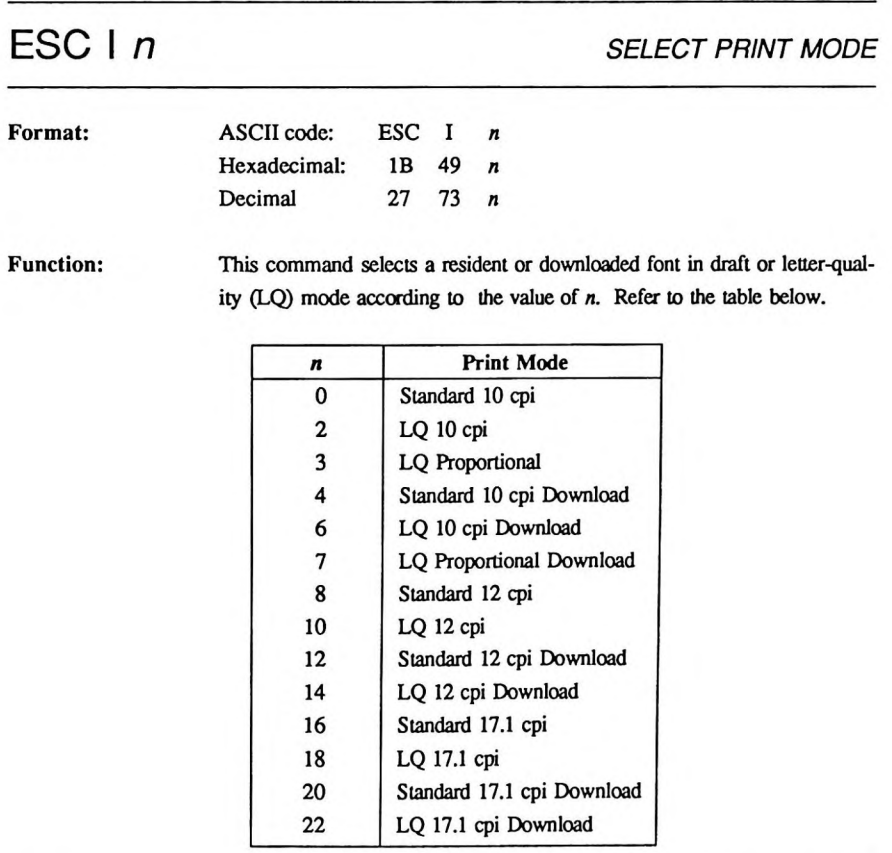

### <span id="page-25-0"></span>**Character Width and Print Size**

the control of the control of the control of the control of the control of the control of the control of the control of the control of the control of the control of the control of the control of the control of the control

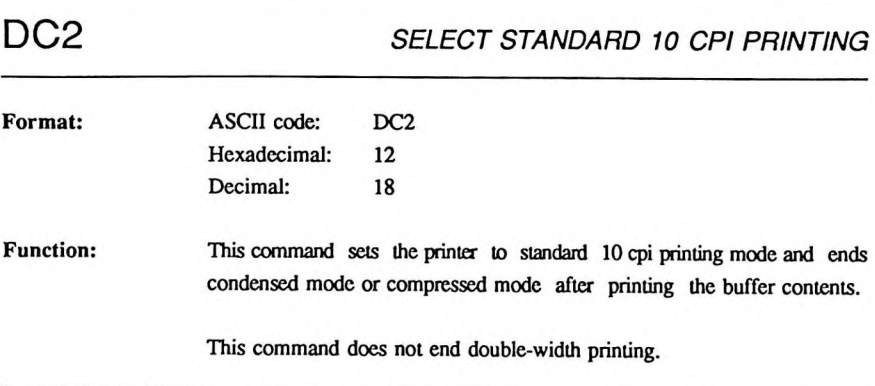

**College** 

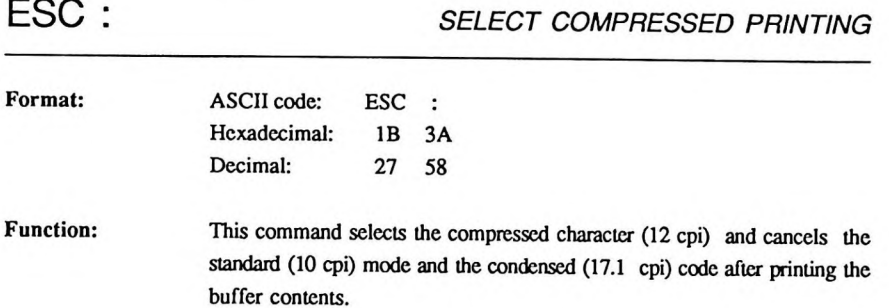

<u> 1989 - Johann John Stein, fransk politik (f. 1989)</u>

This command docs not end double-width printing.

\_\_\_\_\_\_\_

 $\overline{\phantom{a}}$ 

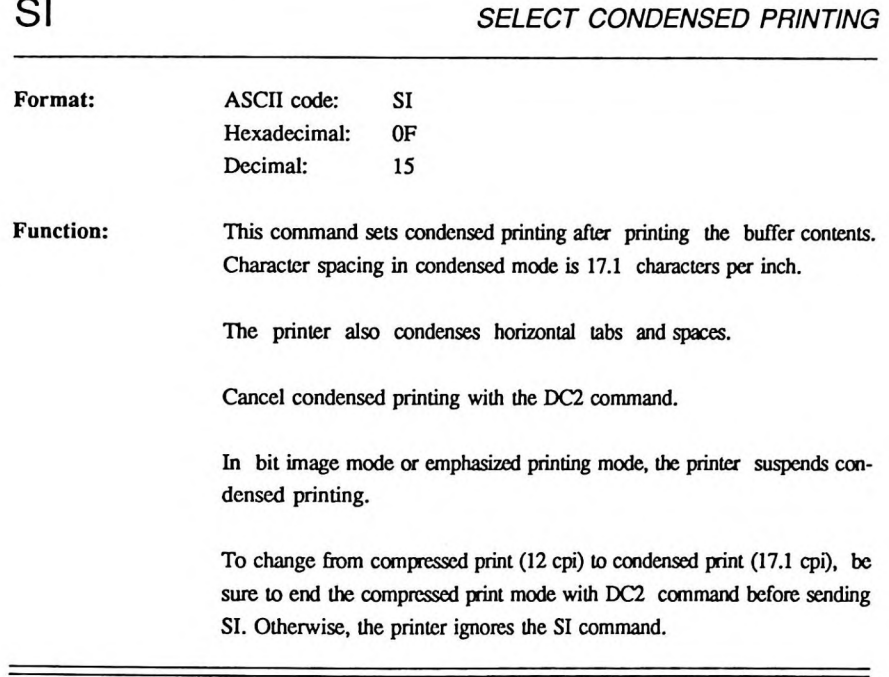

 $\ddot{\phantom{a}}$ 

 $\ddot{\phantom{0}}$ 

 $\frac{1}{2}$ 

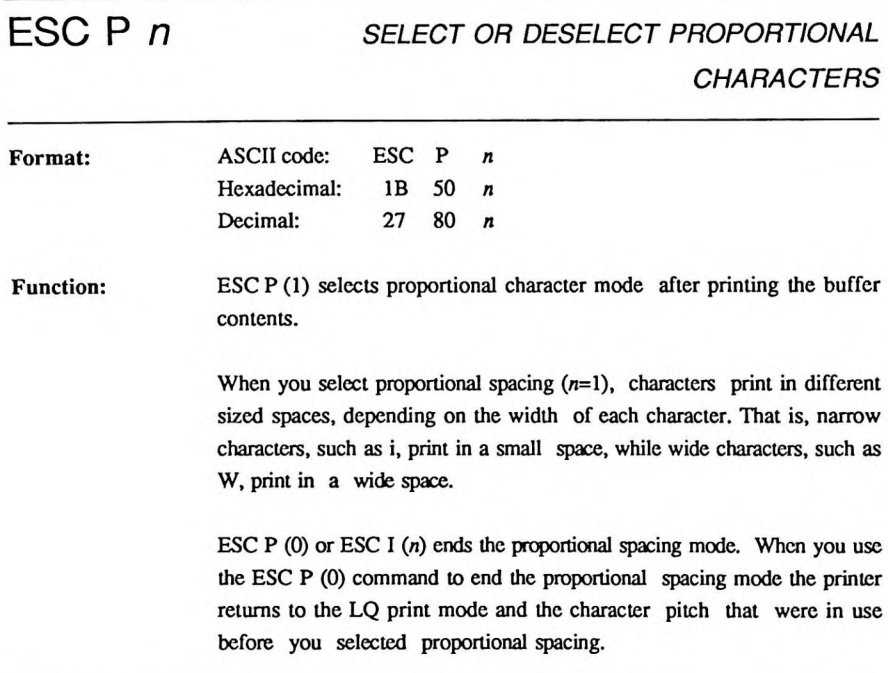

 $\Delta_{\rm c}$ 

-

 $=$ 

### SO *SET DOUBLE-WIDTH PRINTING*

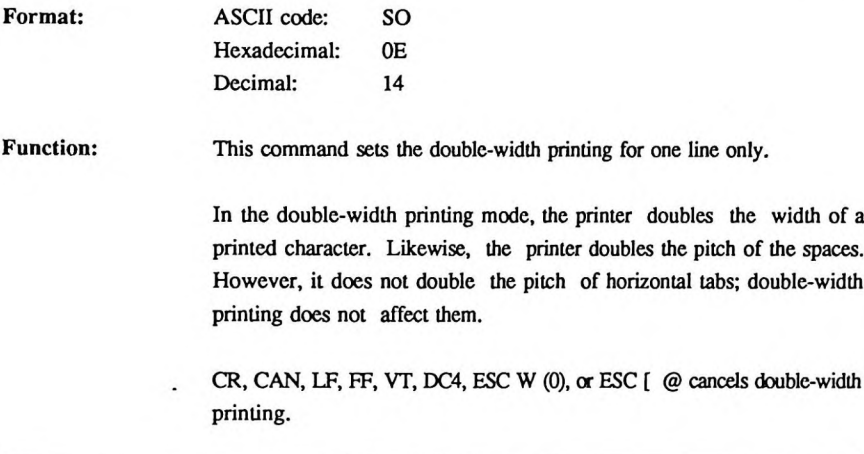

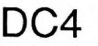

DC4 *CANCEL DOUBLE-WIDTH PRINTING*

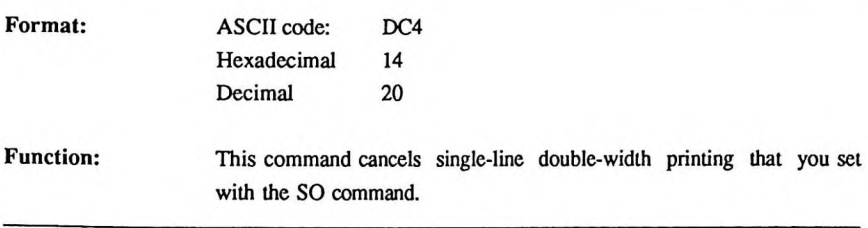

 $=$ 

-

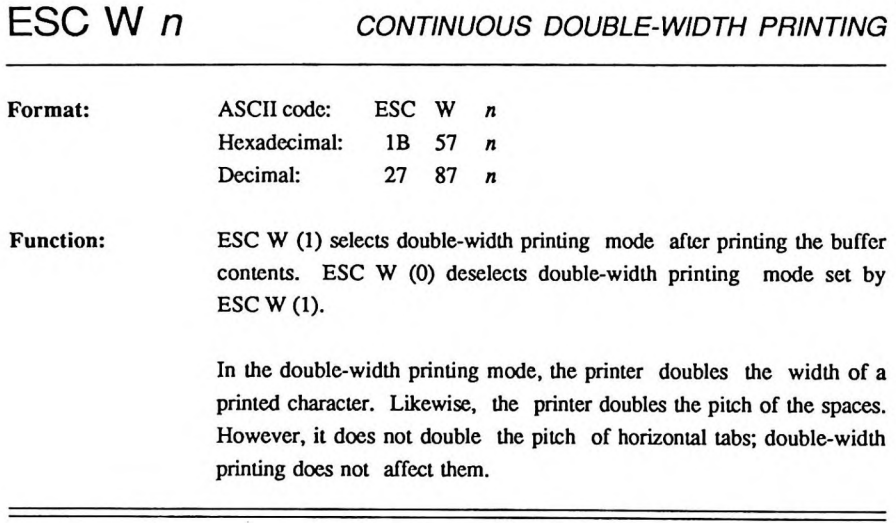

 $\begin{array}{c} \begin{array}{c} \begin{array}{c} \begin{array}{c} \end{array} \\ \end{array} \end{array} \end{array} \end{array} \end{array} \end{array} \begin{array}{c} \begin{array}{c} \begin{array}{c} \end{array} \\ \end{array} \end{array}$ 

### ESC [ @ /71 *PQ. DOUBLE-HEIGHT PRINTING* NUL NUL *m1* m2

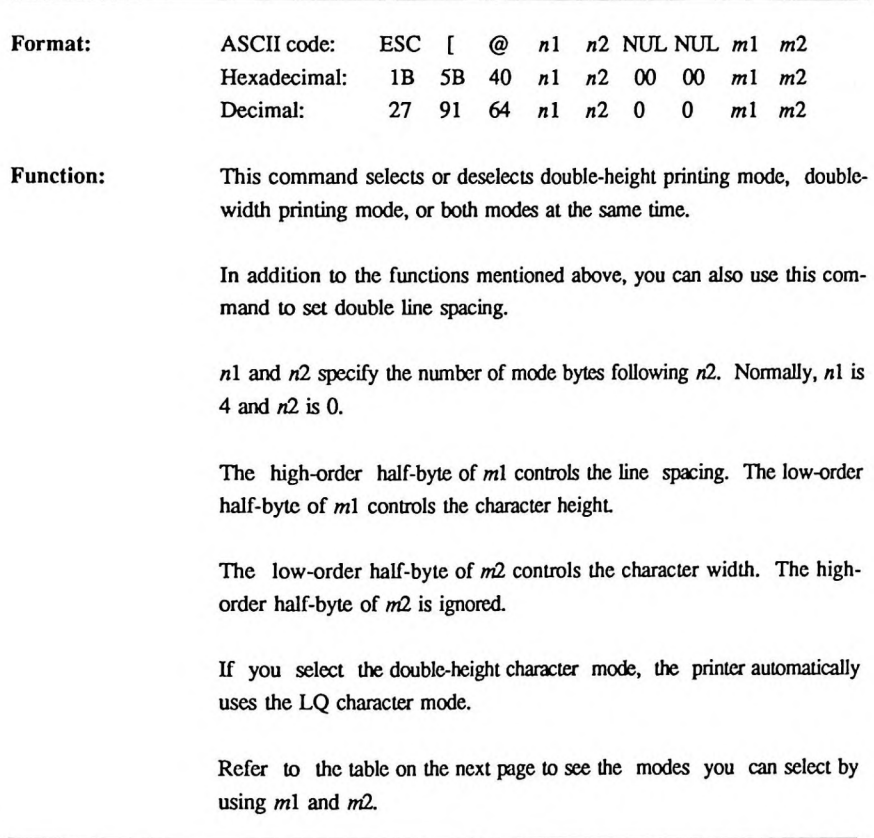

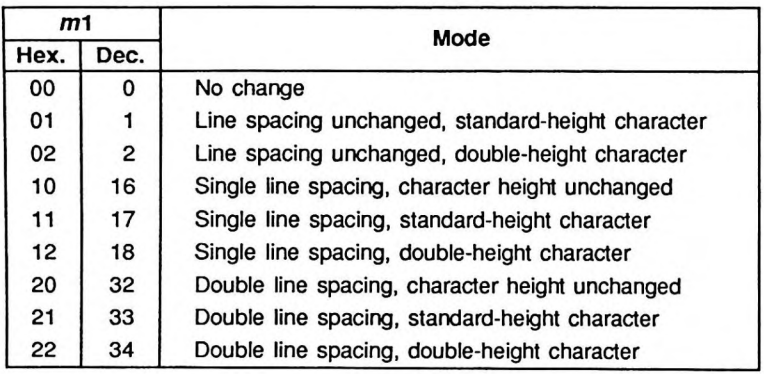

ï

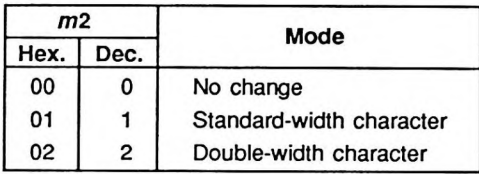

### <span id="page-32-0"></span>**Print Enhancement**

 $\frac{1}{2}$ 

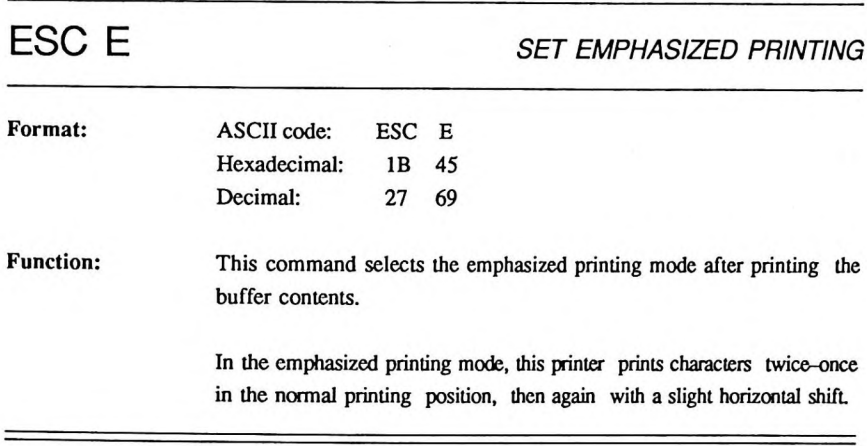

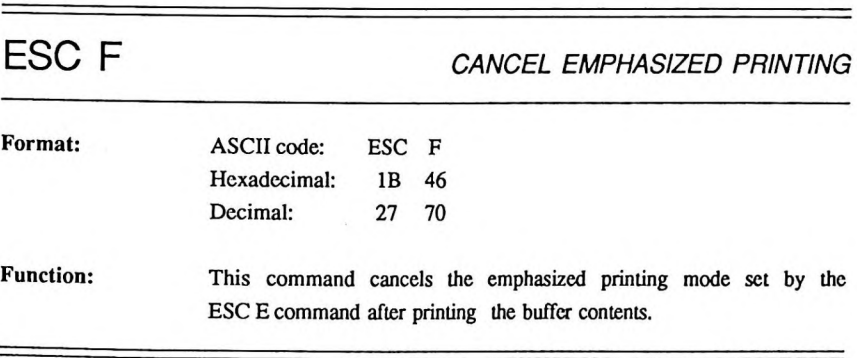

### *Print Enhancement*

### ESC G *SET DOUBLE-STRIKE PRINTING*

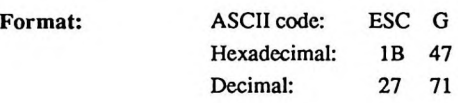

Function: This command sets double-strike printing mode after printing the buffer contents.

> In the double-strike printing mode, this printer prints characters twice once in the normal printing position then again with a slight vertical shift.

> The printer suppresses double-strike printing in high-resolution graphics mode.

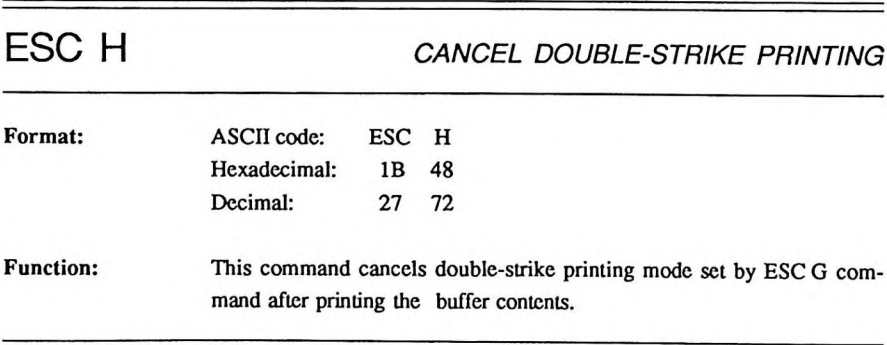

### ESC S *n SET SUPERSCRIPT/SUBSCRIPT*

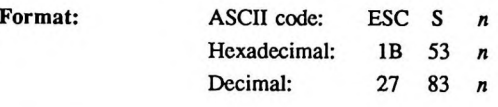

Function: This command selects superscript/subscript mode after printing the buffer contents.

> In superscript mode, a character prints on the upper half of a normal character space. In subscript mode, a character prints on the lower half of <sup>a</sup> normal character space.

> The ESC S (0) command sets the superscript mode and the ESC S (1) command sets the subscript mode.

The ESC T command cancels both codes.

ESC T *END SUPERSCRIPT/SUBSCRIPT*

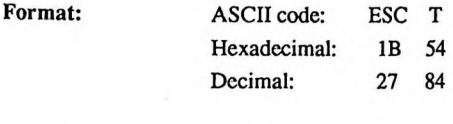

**Function:** This command deselects superscript/subscript mode and returns the printer to the character mode it used before you selected this mode.

### *Print Enhancement*

### ESC - *n UNDERLINING*

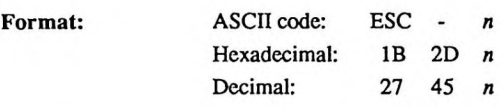

Function: ESC - (1) sets the underline mode. When you select underlining, the printer underlines all characters and spaces (except bit image data, graphics symbols, and the spaces moved by horizontal tabs).

ESC - (0) cancels this mode.

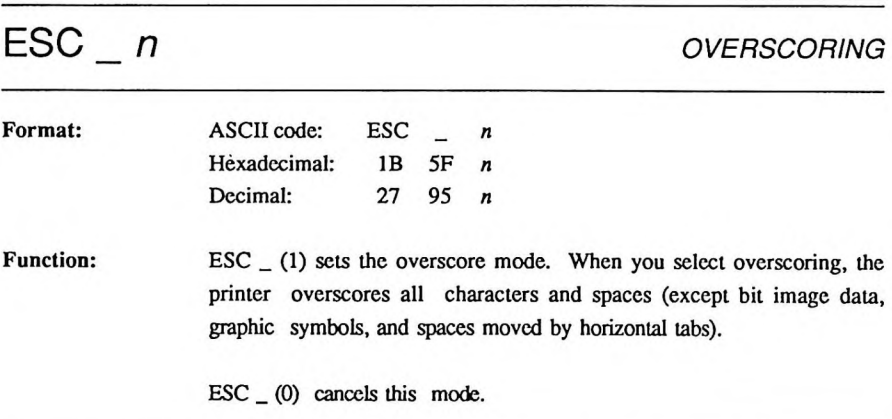

### <span id="page-36-0"></span>**Character Table Control**

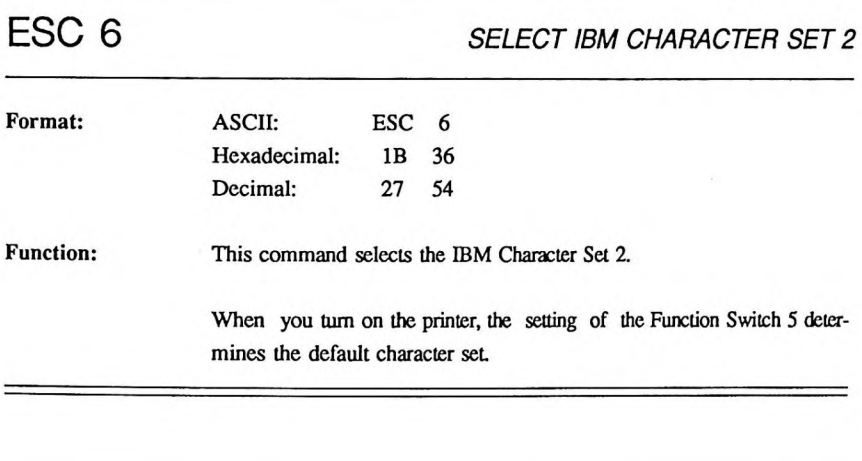

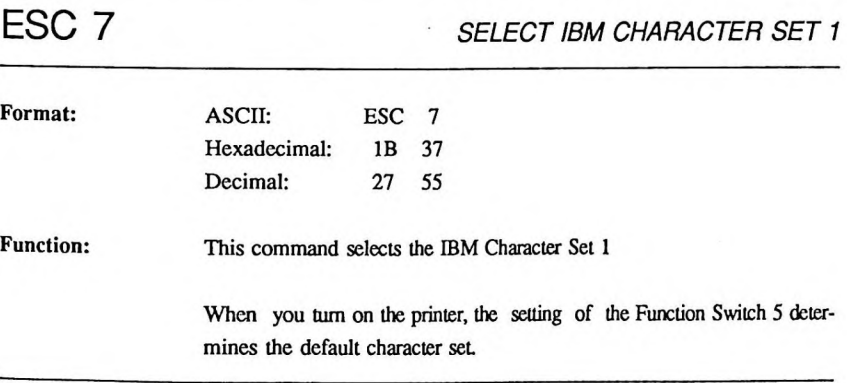

 $\qquad \qquad$ 

### ESC *<sup>A</sup> n PRINT <sup>A</sup> CHARACTER FROM ALL CHARACTERS CHART*

=

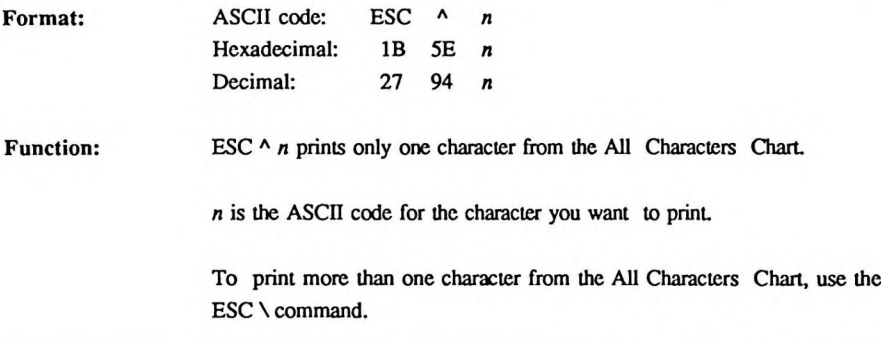

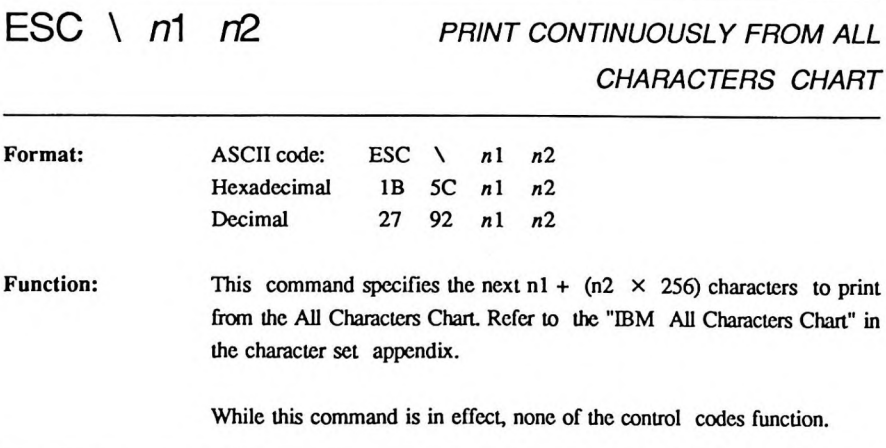

### <span id="page-38-0"></span>**Downloading Characters**

 $\text{ESC} = n1 \space n2$ *m* a1 a2 *n2 DEFINE DOWNLOADING CHARACTERS*

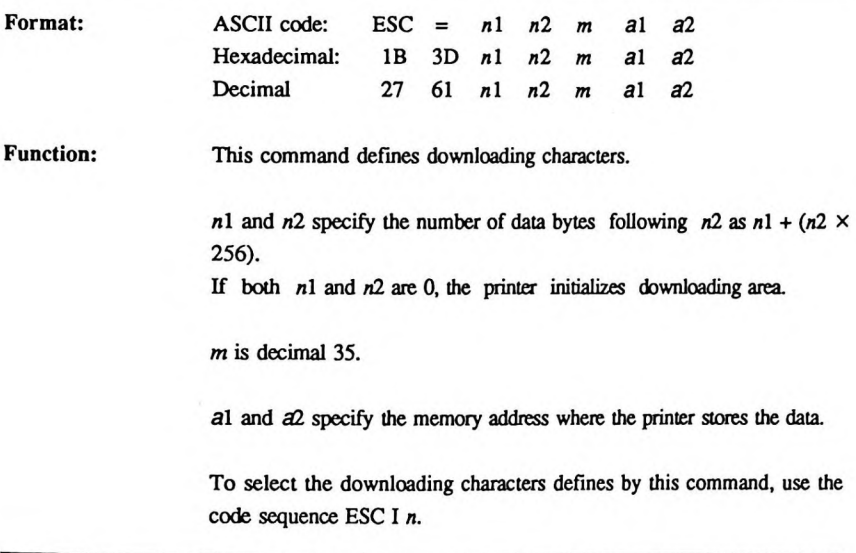

### <span id="page-39-0"></span>**Graphic Printing Control**

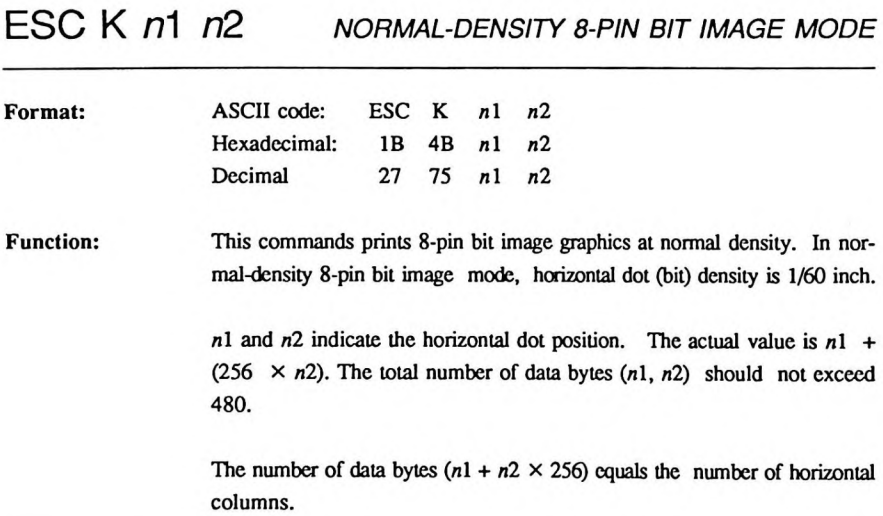

### ESC L n1 *n2 DOUBLE-DENSITY 8-PIN bit image mode*

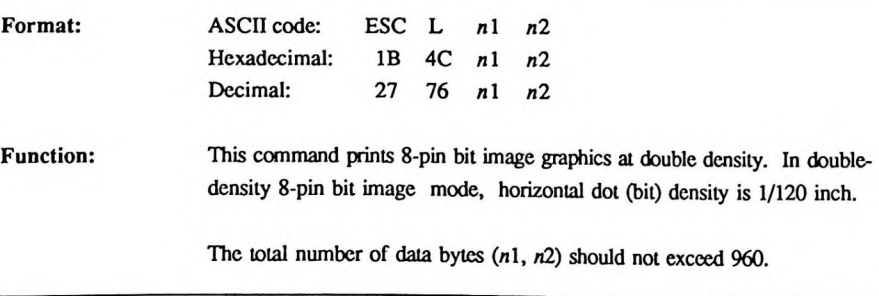

ESC Y n1 *n2 DOUBLE-DENSITY 8-PIN BIT IMAGE MODE (NORMAL SPEED)*

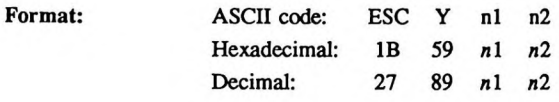

**Function:** This command prints 8-pin double-density bit image graphics at normal speed.

> In double-density bit image mode (normal speed), the dot density is 1/120 inch. The dot construction is the same as that for double-density bit image mode. However, do not continuously print bits that are in the same vertical position or you could damage the printer.

> The definition and limits of this mode are like those described in the "Double-Density Bit Image Mode" section.

ESC Z n1 *n2 QUADRUPLE-DENSITY 8-PIN BIT IMAGE MODE*

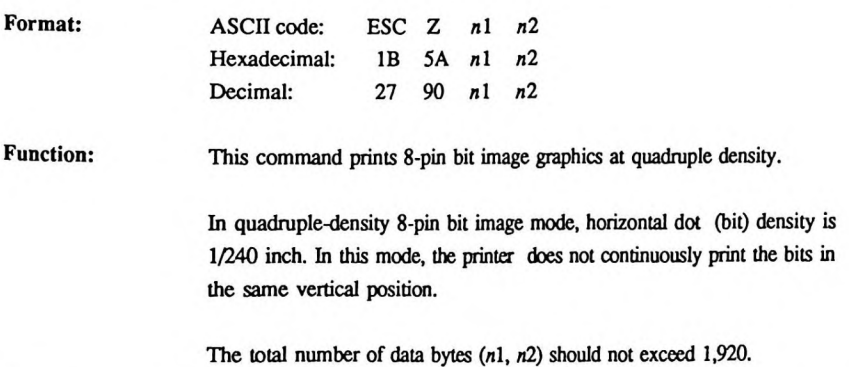

### ESC [ g n1 *n2 m SET VARIABLE BIT IMAGE*

### *GRAPHICS MODE*

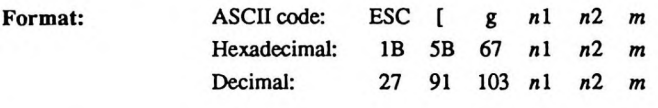

**Function:** This command selects one of the various graphics modes.

*n*l and *n*2 specify the number of data bytes following *n*2 as  $n1 + (n2 \times$ 256). Both of these are single-byte numbers;  $n1$  is the lower part of the value and *n2* is the upper part of the value.

*m* specifies one of the following eight graphics modes:

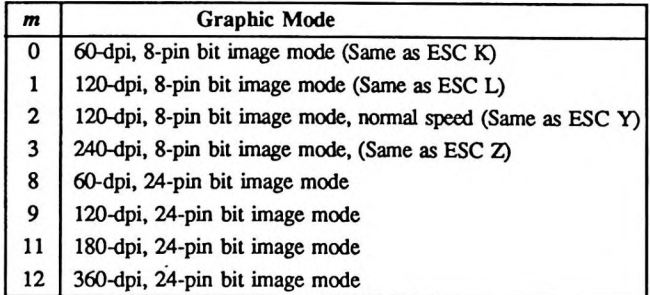

When *m* is a 2, 3, or 12 the printer does not continuously print bits in the same vertical position.

In 8-pin bit image mode  $(m=0, 1, 2, \text{ or } 3)$ , each dot column requires 1 byte of data for defining 8 vertical dots. In this case, the number of data bytes  $(n1 + n2 \times 256)$  equals the number of horizontal dot columns plus one.

In 24-pin bit image mode  $(m=8, 9, 11, \text{ or } 12)$ , each dot column requires 3 bytes of data for defining 24 vertical dots. In this case, use the following formula to calculate the number of data bytes  $(n1 + n2 \times 256)$ .

Number of data bytes  $(n1 + n2 \times 256)$  =

 $1 + [3 \times (number of horizontal dot columns)]$ 

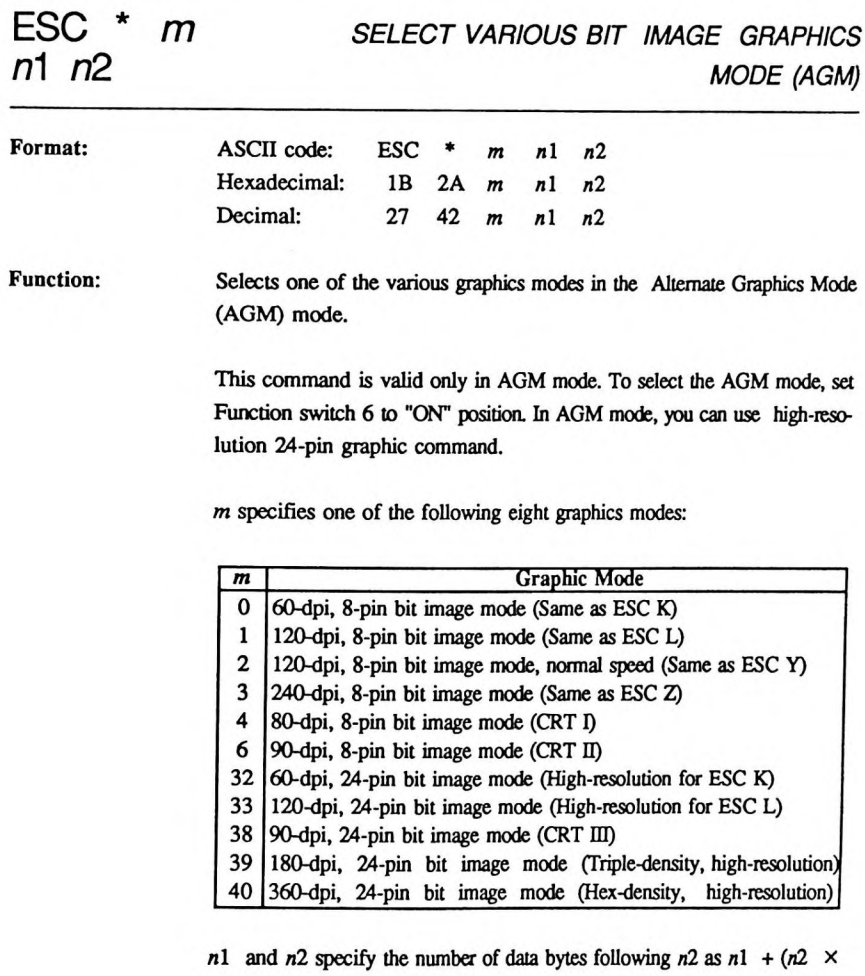

256). Both of these are single-byte numbers;  $n1$  is the lower part of the value and *n2* is the upper part of the value.

In 8-pin bit image mode ( $m=0$ , 1, 2, 3, 4, or 6), each dot column requires one byte of data to define 8 vertical dots. In this case, the number of data bytes  $(n1 + n2 \times 256)$  equals the number of horizontal columns.

In 24-pin bit image mode  $(m=32, 33, 38, 39)$  or 40), each dot column requires three byte of data for defining 24 vertical dots. In this case, use the following formula to calculate the number of data bytes  $(n1 + n2 \times 256)$ .

Number of data bytes  $(n1 + n2 \times 256) = 3 \times (number of horizontal$ dot columns)

### <span id="page-44-0"></span>**Appendix A**

### **Character Sets**

### <span id="page-44-1"></span>IBM Character Set 1 (Code Page 437)

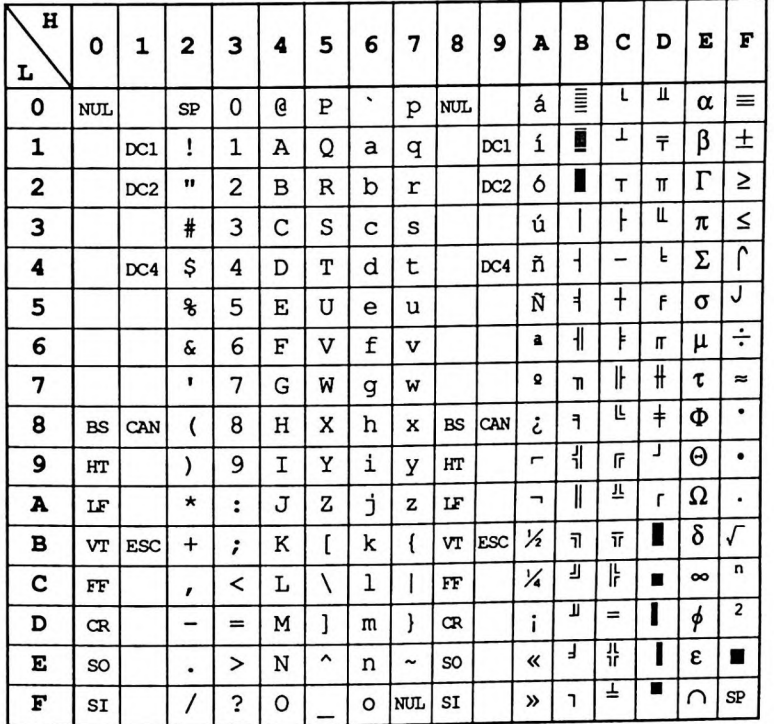

<span id="page-45-0"></span>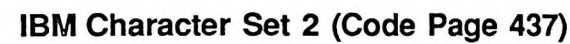

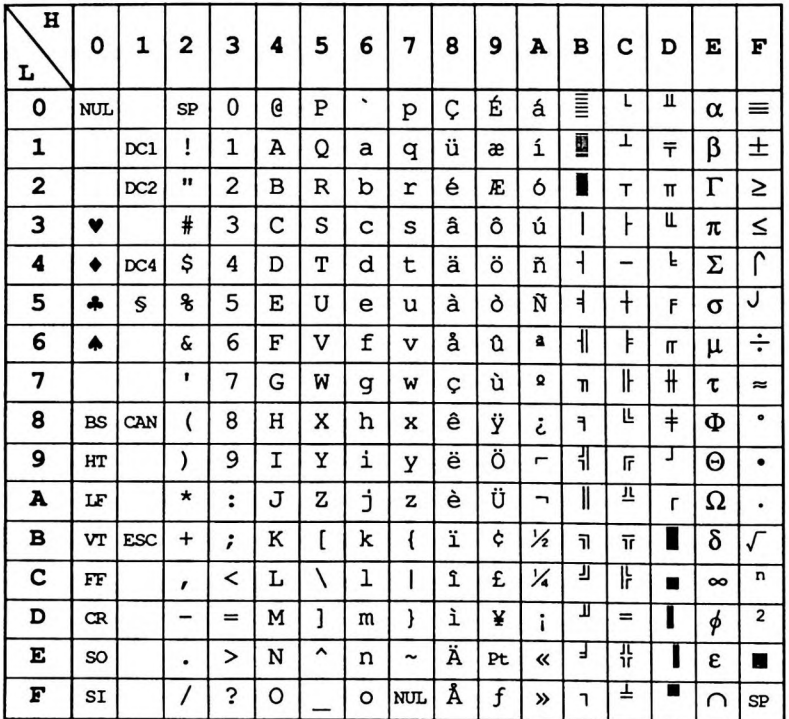

 $\sim 100$ 

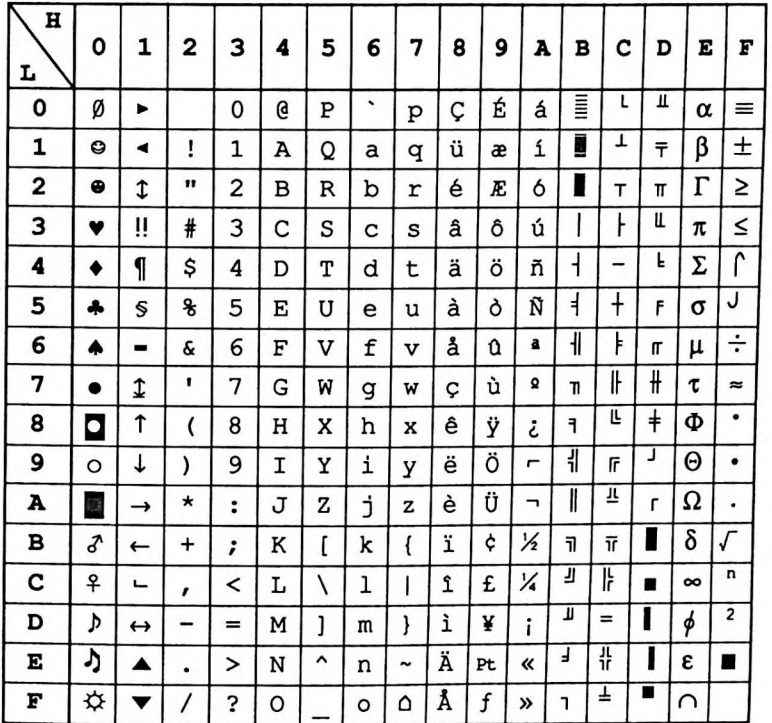

### <span id="page-46-0"></span>IBM All Character Set (Code Page 437)

43

### **Appendix A**

### <span id="page-47-0"></span>IBM All Character Set (Code Page 850)

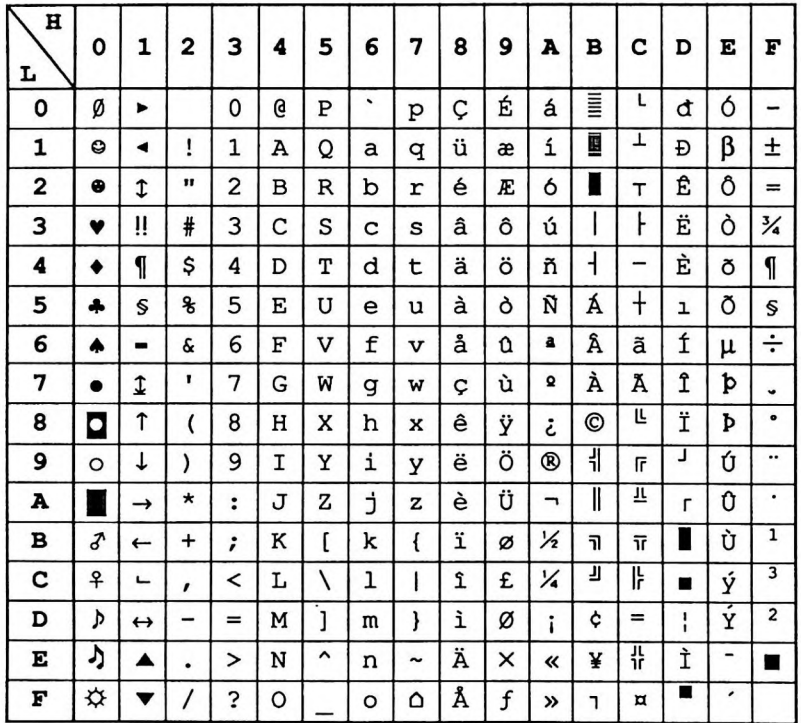

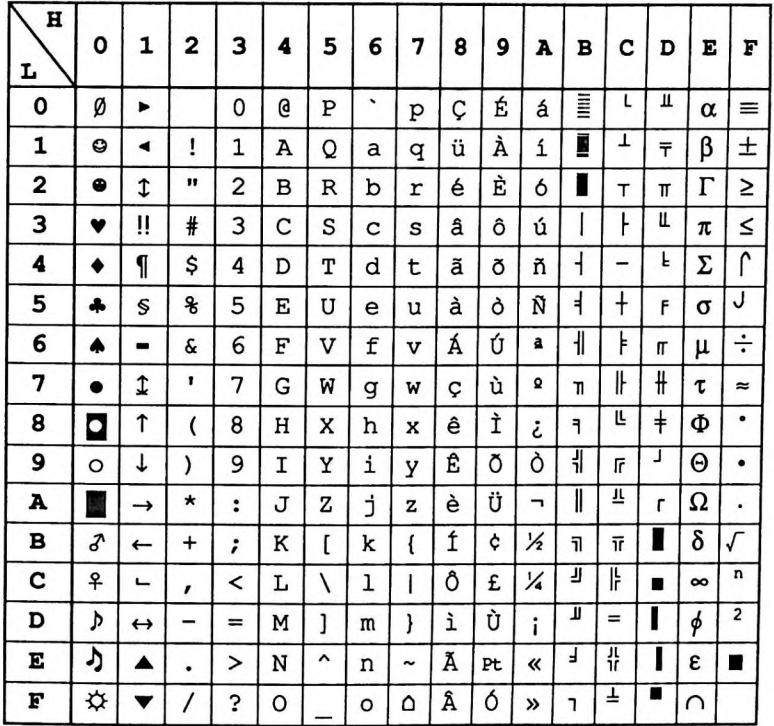

### <span id="page-48-0"></span>IBM All Character Set (Code Page 860)

### Appendix A

 $\mathcal{L}_{\mathcal{C}}$  .

<span id="page-49-0"></span>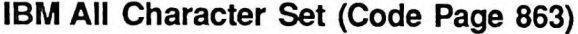

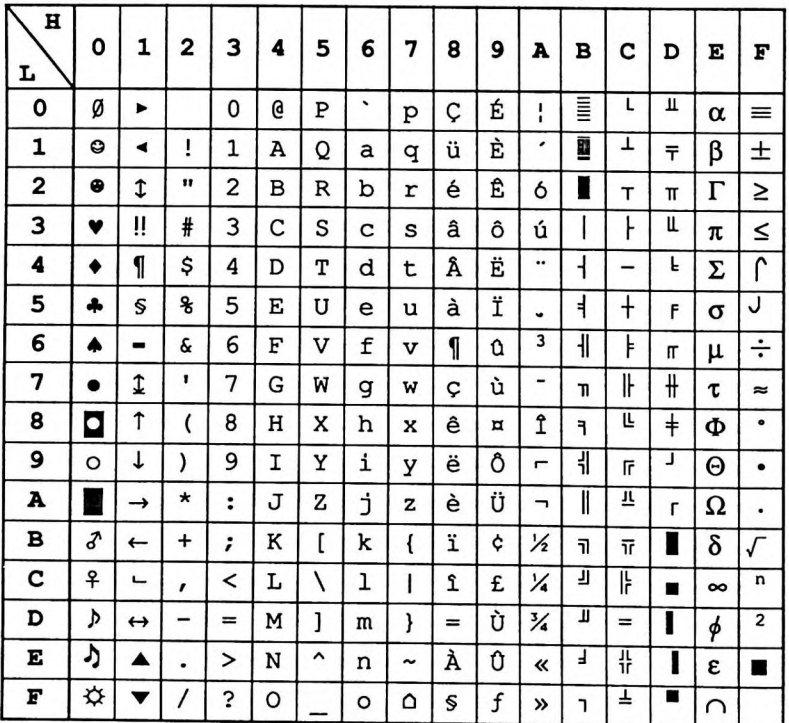

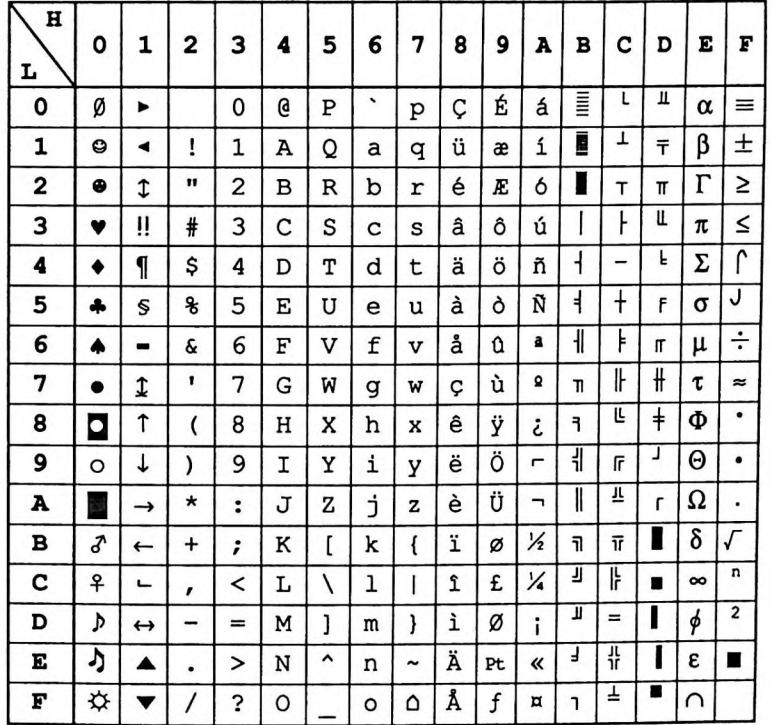

### <span id="page-50-0"></span>IBM All Character Set (Code Page 865)

### <span id="page-52-0"></span>**Appendix B Control Code Summary**

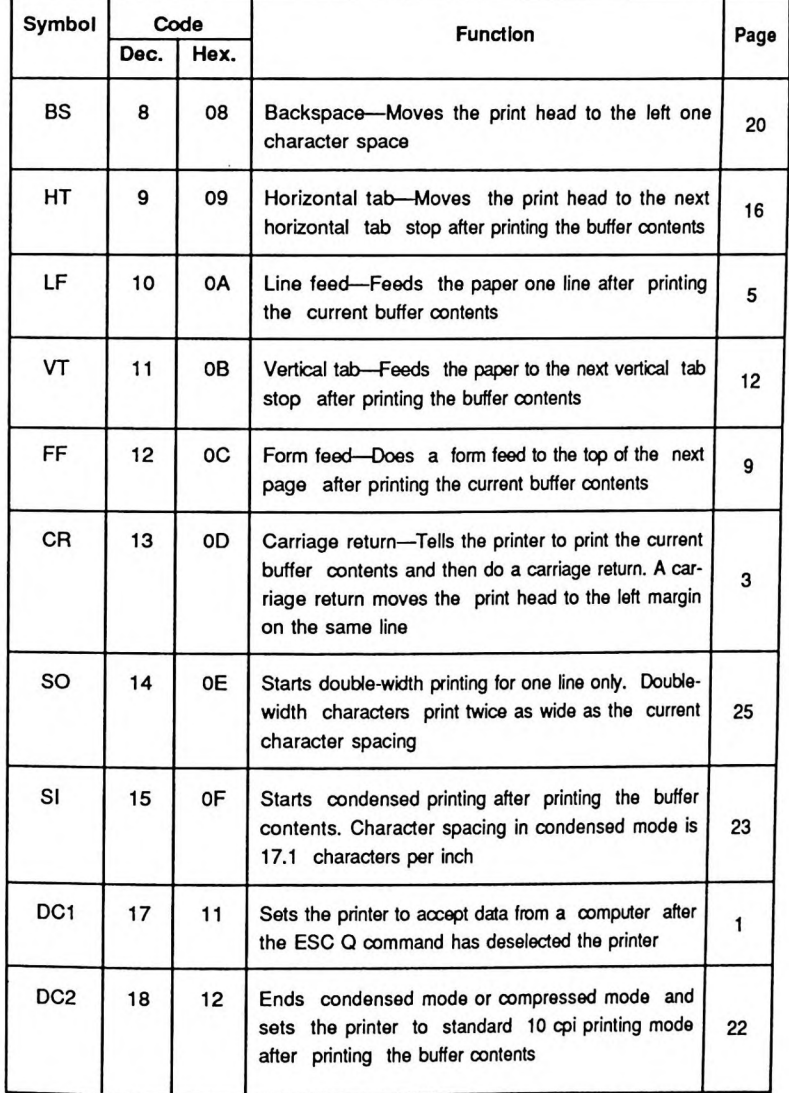

### *Appendix B*

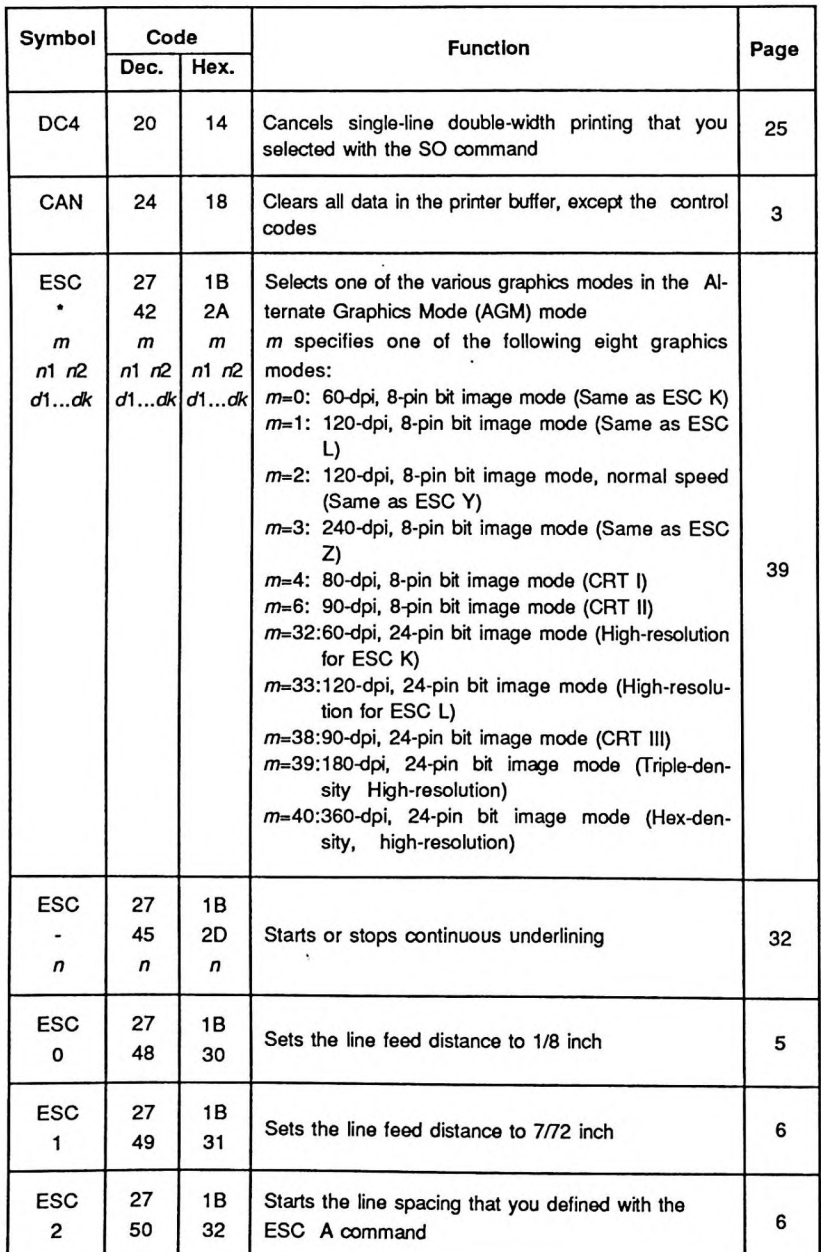

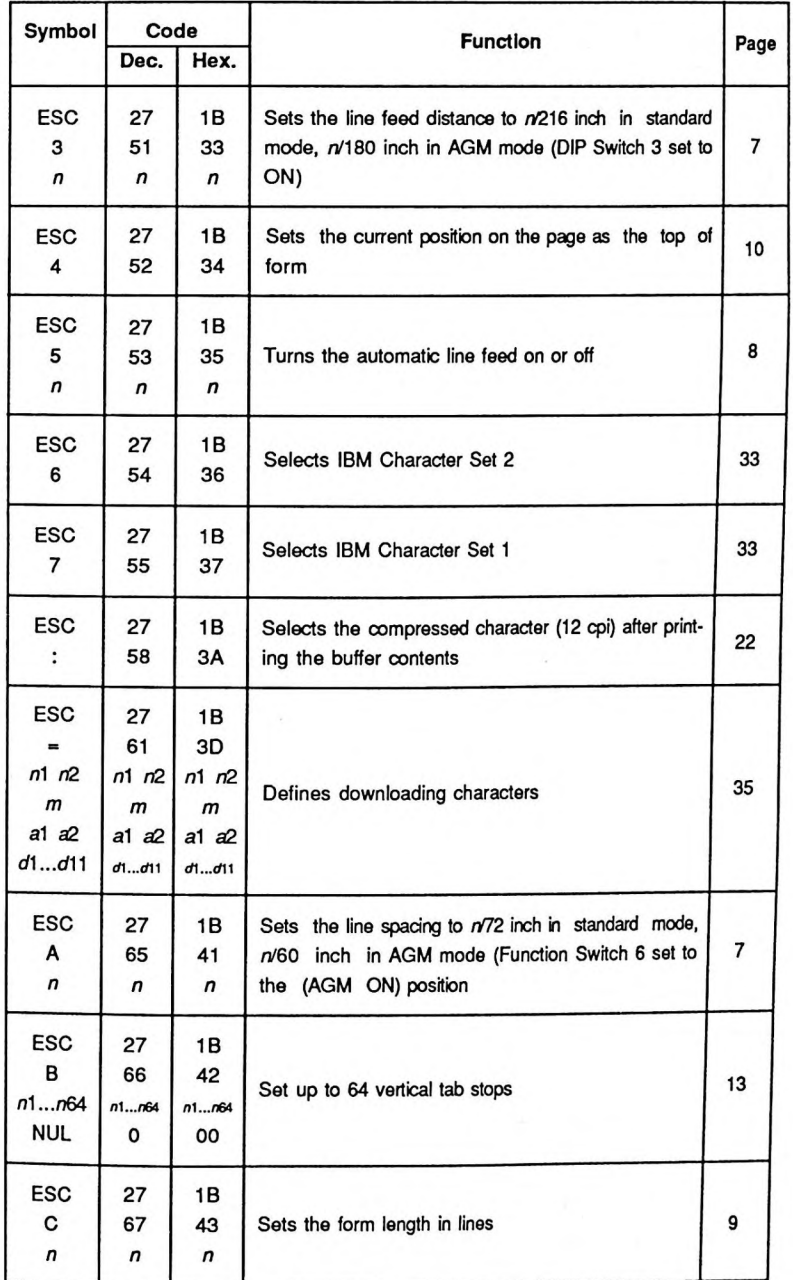

### *Appendix B*

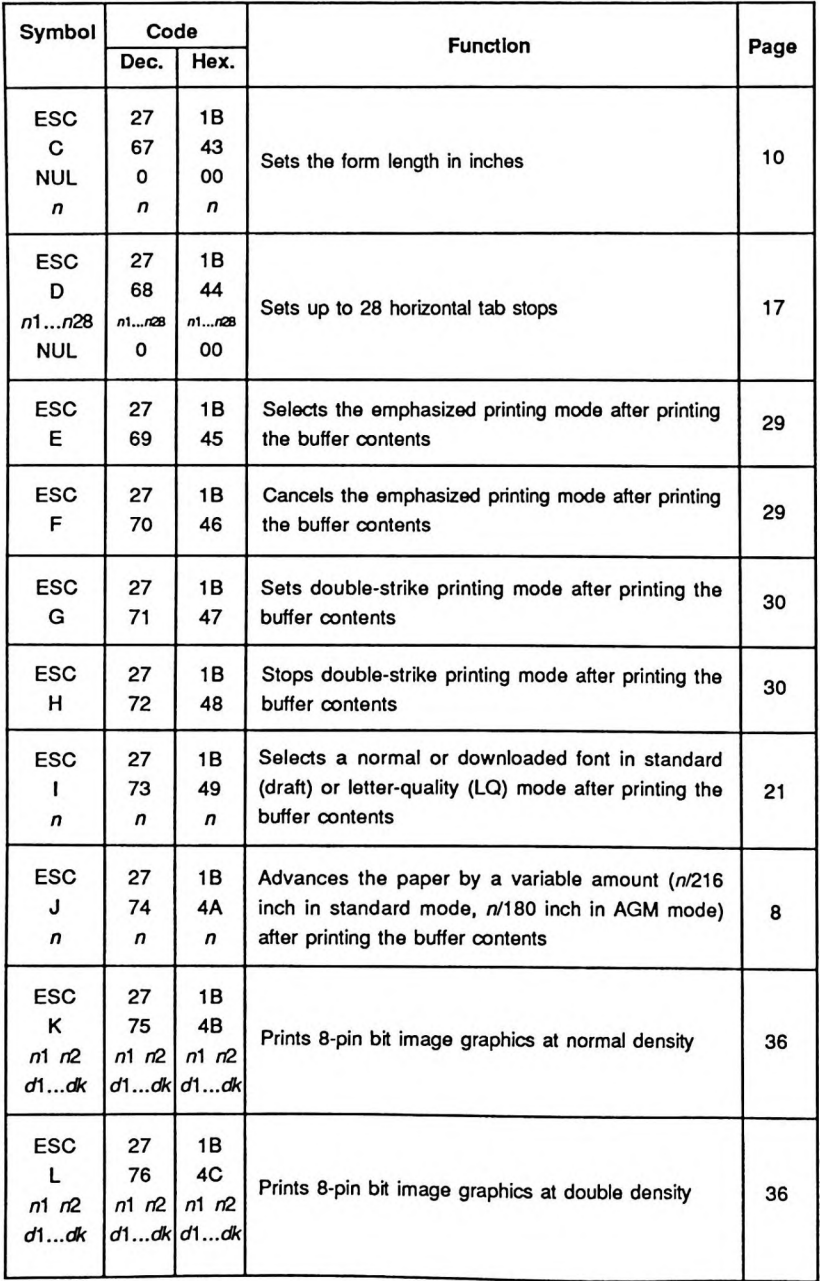

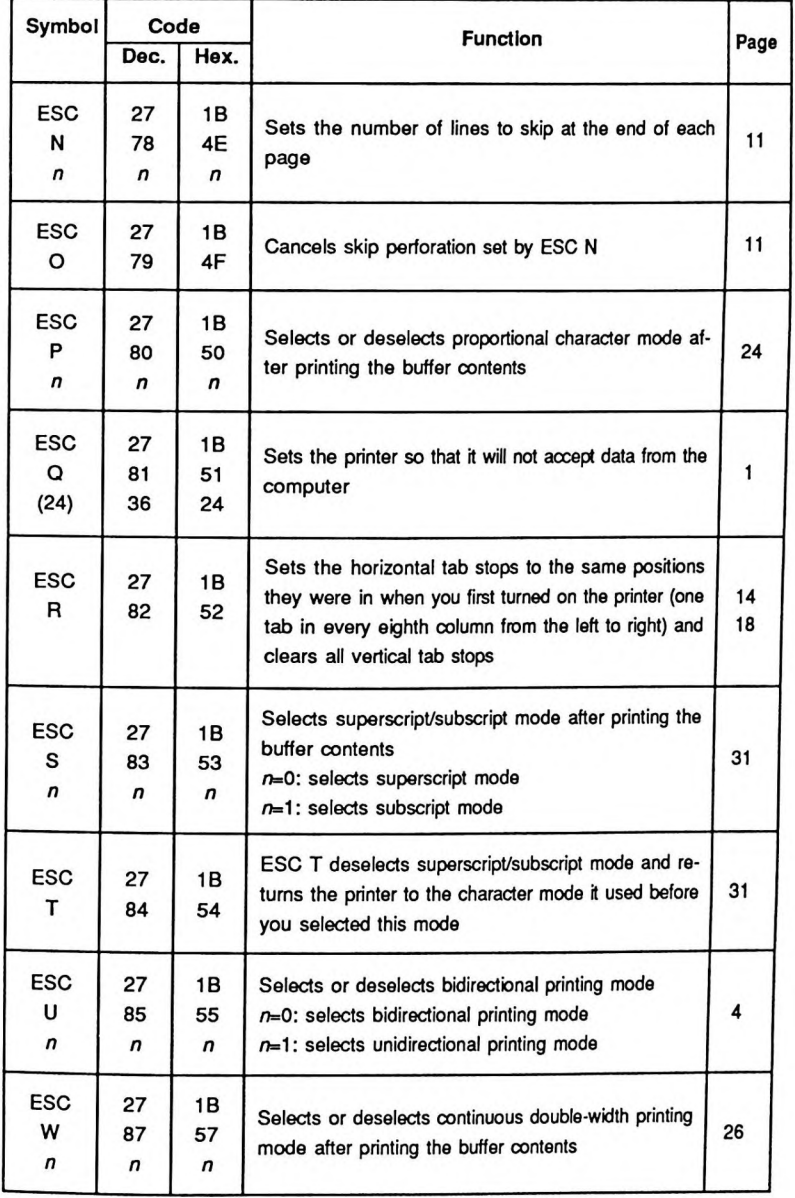

### *Appendix B*

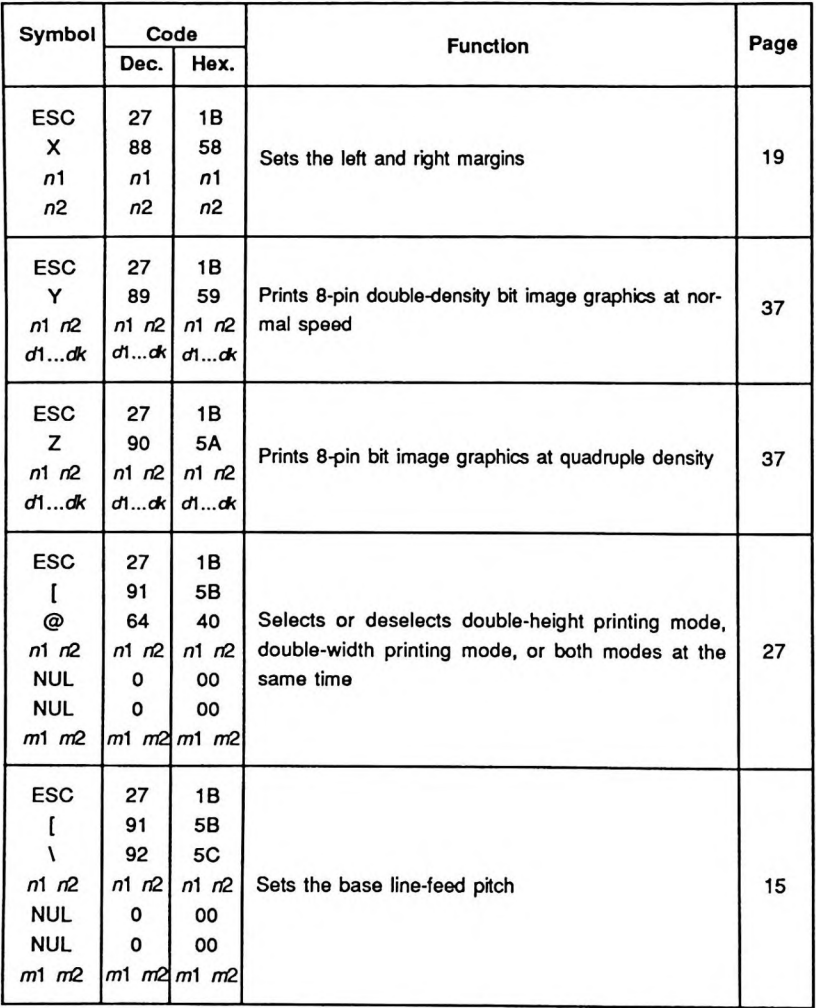

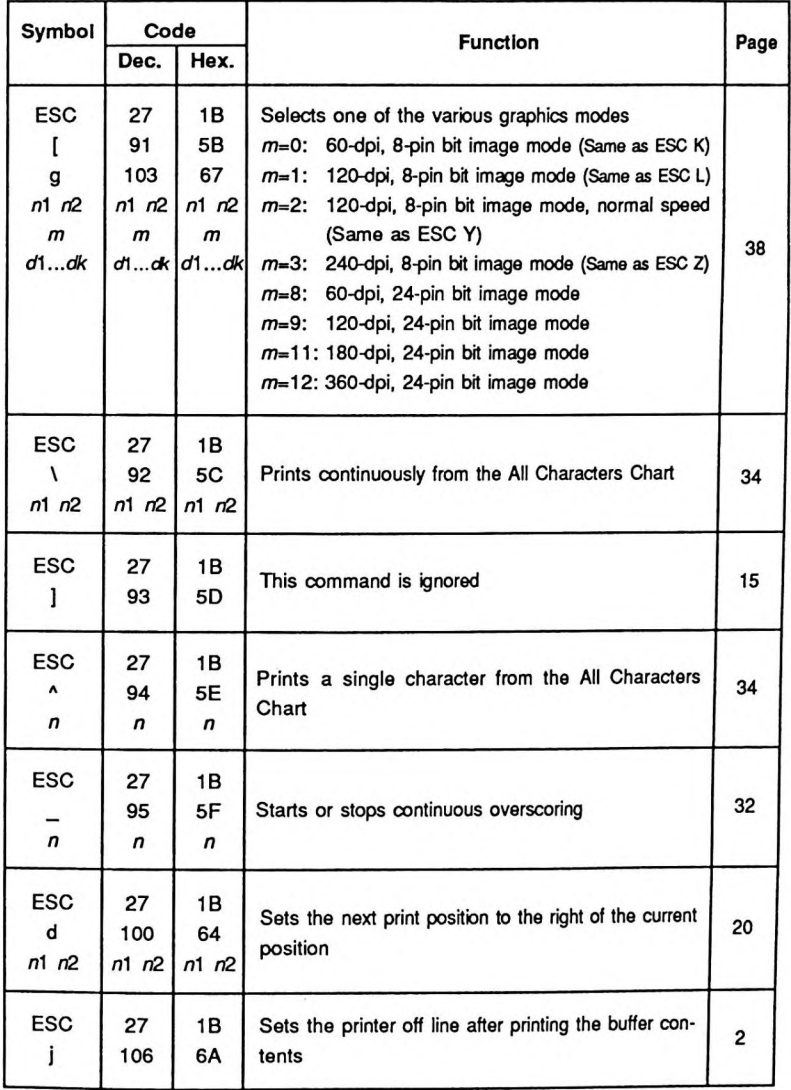

 $\ddot{\phantom{0}}$ 

그 사람이 있다.

### <span id="page-60-0"></span>**Appendix C Parallel Interface**

### **Signal Configuration**

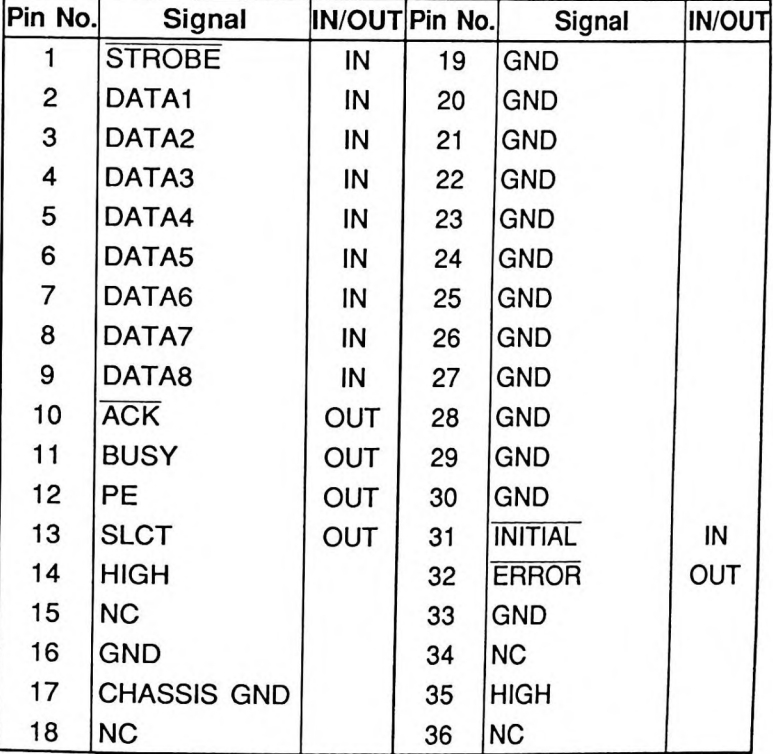

Note 1: HIGH is connected through a 2.2 k $\Omega$  pull-up resistor to +5V. **Note 2:** NC stands for lines Not Connected.

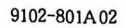

 $\sim$ 

 $\sim 10^{11}$  and  $\sim 10^{11}$ 

 $\mathcal{A}^{\mathcal{A}}_{\mathcal{A}}$  .

SEIKOSHA reserves the right to change the contents as stated herein at any time and without notice. Although every effort has been made to insure that the contents as stated herein are complete and without error, SEIKOSHA cannot be responsible for any damage that may occur should this not be the case. However, should any errors be detected, SEIKOSHA would appreciate being informed of them.

 $\cdot$ 

 $\cdot$ 

 $\sim$ 

### SEIKOSHA CO., LTD.

ELECTRONIC EQUIPMENT DIVISION

4-1-1 TAIHEI SUMIDA-KU TOKYO 130, JAPAN.